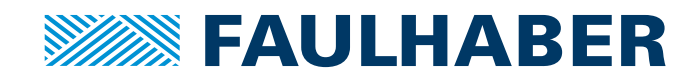

# Kommunikationshandbuch

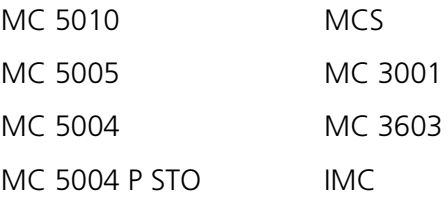

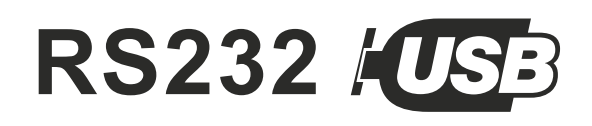

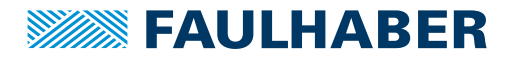

### **Impressum**

Version: 7. Auflage, 2.02.2024

Copyright by Dr. Fritz Faulhaber GmbH & Co. KG Faulhaberstraße 1 · 71101 Schönaich

Alle Rechte, auch die der Übersetzung, vorbehalten. Ohne vorherige ausdrückliche schriftliche Genehmigung der Dr. Fritz Faulhaber GmbH & Co. KG darf kein Teil dieser Beschreibung vervielfältigt, reproduziert, in einem Informationssystem gespeichert oder verarbeitet oder in anderer Form weiter übertragen werden.

Dieses Dokument wurde mit Sorgfalt erstellt. Die Dr. Fritz Faulhaber GmbH & Co. KG übernimmt jedoch für eventuelle Irrtümer in diesem Dokument und deren Folgen keine Haftung. Ebenso wird keine Haftung für direkte Schäden oder Folgeschäden übernommen, die sich aus einem unsachgemäßen Gebrauch der Geräte ergeben.

Bei der Anwendung der Geräte sind die einschlägigen Vorschriften bezüglich Sicherheitstechnik und Funkentstörung sowie die Vorgaben dieses Dokuments zu beachten.

Änderungen vorbehalten.

Die jeweils aktuelle Version dieses Dokuments finden Sie auf der Internetseite von FAULHABER: [www.faulhaber.com](https://www.faulhaber.com)

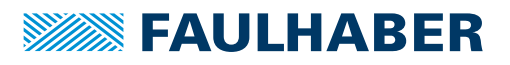

# Inhalt

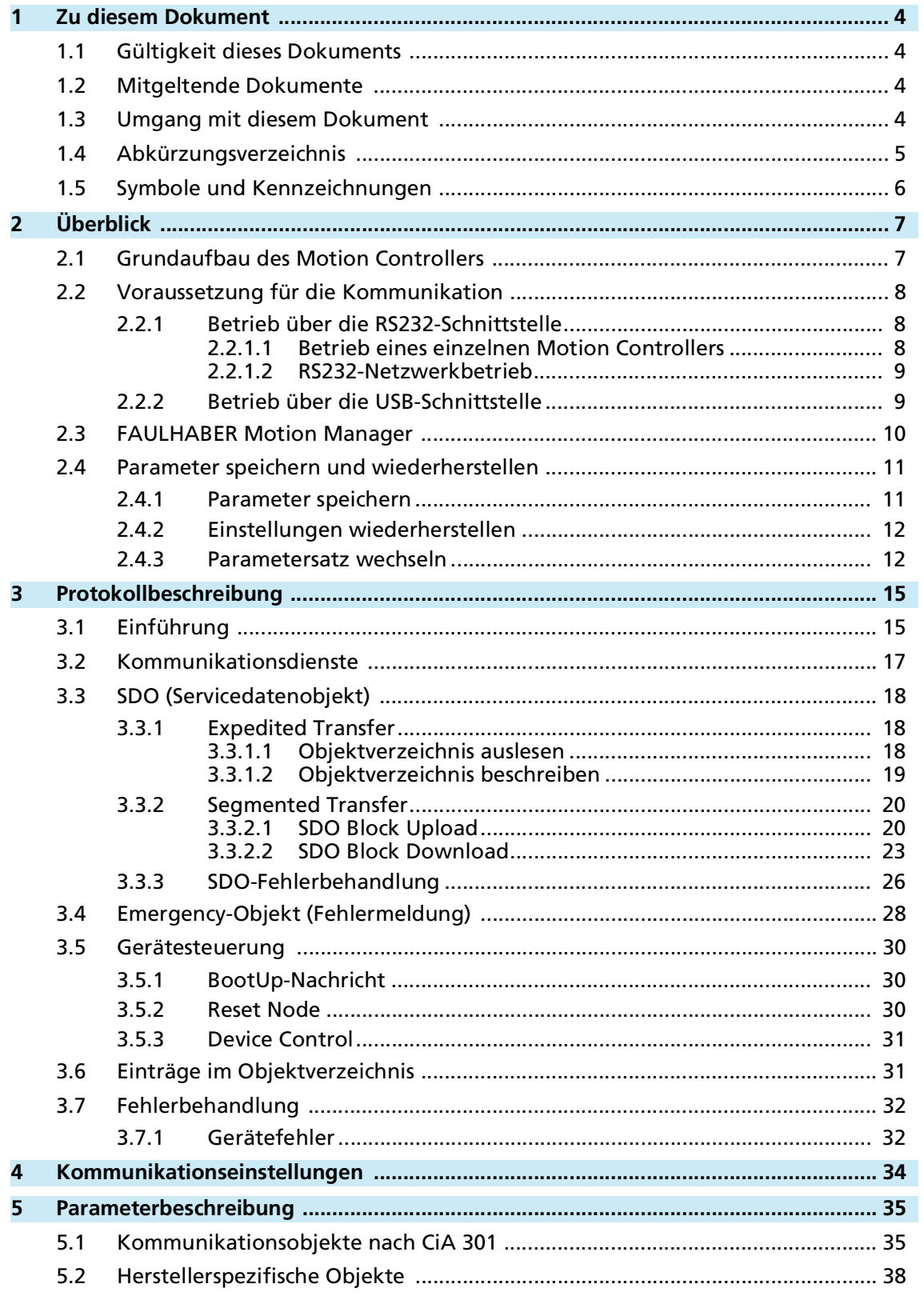

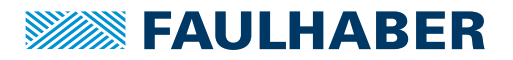

## Zu diesem Dokument

## <span id="page-3-0"></span>**1 Zu diesem Dokument**

## <span id="page-3-1"></span>**1.1 Gültigkeit dieses Dokuments**

Dieses Dokument beschreibt:

- Kommunikation mit dem Antrieb über RS232
- Basisdienste der Kommunikationsstruktur
- **Methoden für den Parameterzugriff**
- **Antrieb aus Kommunikationssicht**

Dieses Dokument richtet sich an Softwareentwickler und Projektingenieure mit Schnittstellen-Erfahrung.

Alle Angaben in diesem Dokument beziehen sich auf Standardausführungen der Antriebe. Änderungen aufgrund kundenspezifischer Ausführungen dem entsprechenden Datenblatt entnehmen.

Alle Angaben in diesem Dokument beziehen sich auf die Firmware-Revision M.

## <span id="page-3-2"></span>**1.2 Mitgeltende Dokumente**

Für bestimmte Handlungsschritte bei der Inbetriebnahme und Bedienung der FAULHABER Produkte sind zusätzliche Informationen aus folgenden Handbüchern hilfreich:

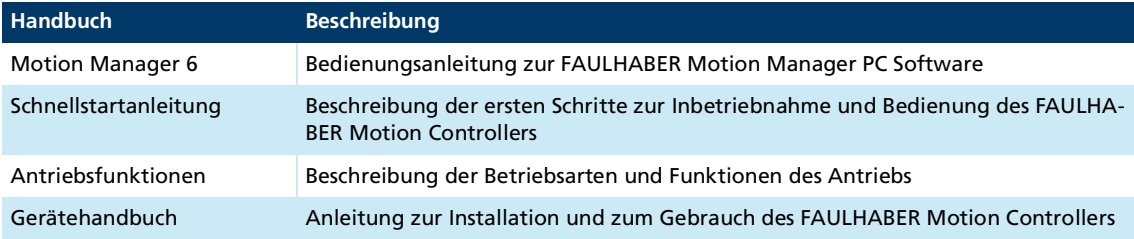

Diese Handbücher können im PDF-Format von der Internetseite [www.faulhaber.com/manuals](https://www.faulhaber.com/de/support/bedienungsanleitungen) heruntergeladen werden.

## <span id="page-3-3"></span>**1.3 Umgang mit diesem Dokument**

- Dokument vor der Konfiguration aufmerksam lesen.
- Dokument während der Lebensdauer des Produkts aufbewahren.
- Dokument dem Bedienpersonal jederzeit zugänglich halten.
- Dokument an jeden nachfolgenden Besitzer oder Benutzer des Produkts weitergeben.

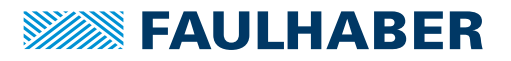

# Zu diesem Dokument

# <span id="page-4-0"></span>**1.4 Abkürzungsverzeichnis**

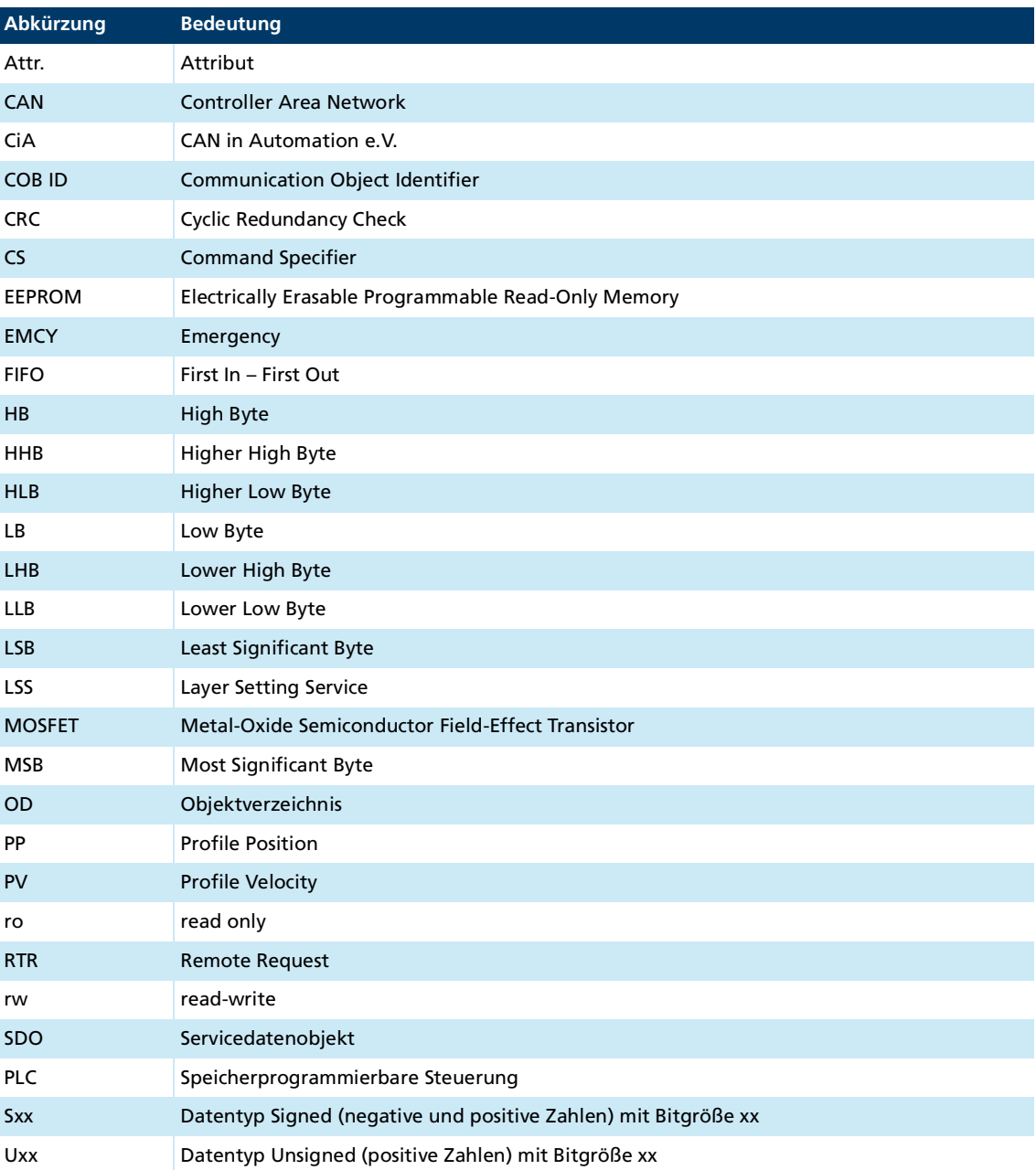

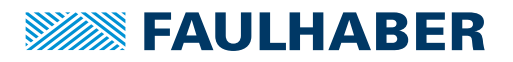

## Zu diesem Dokument

## <span id="page-5-0"></span>**1.5 Symbole und Kennzeichnungen**

#### **HINWEIS!**  $\blacktriangle$

### **Gefahr von Sachschäden.**

Maßnahme zur Vermeidung

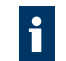

Hinweise zum Verständnis oder zum Optimieren der Arbeitsabläufe

- $\checkmark$  Voraussetzung zu einer Handlungsaufforderung
- 1. Erster Schritt einer Handlungsaufforderung
	- $\&$  Resultat eines Schritts
- 2. Zweiter Schritt einer Handlungsaufforderung
- $\&$  Resultat einer Handlung
- Einschrittige Handlungsaufforderung

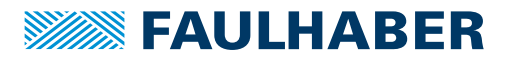

# <span id="page-6-0"></span>**2 Überblick**

## <span id="page-6-1"></span>**2.1 Grundaufbau des Motion Controllers**

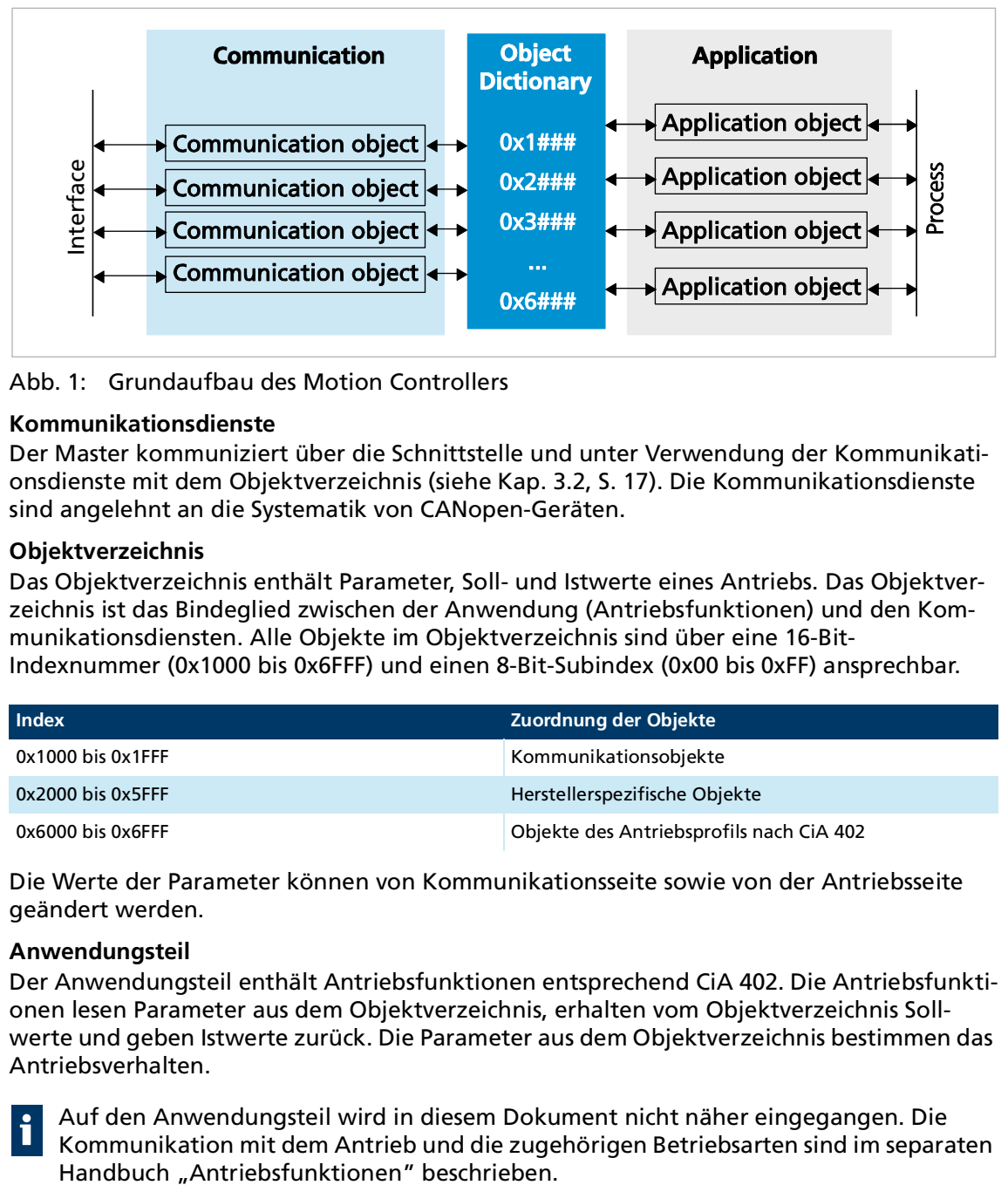

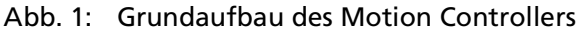

#### **Kommunikationsdienste**

Der Master kommuniziert über die Schnittstelle und unter Verwendung der Kommunikationsdienste mit dem Objektverzeichnis (siehe Kap. [3.2, S.](#page-16-1) 17). Die Kommunikationsdienste sind angelehnt an die Systematik von CANopen-Geräten.

#### **Objektverzeichnis**

Das Objektverzeichnis enthält Parameter, Soll- und Istwerte eines Antriebs. Das Objektverzeichnis ist das Bindeglied zwischen der Anwendung (Antriebsfunktionen) und den Kommunikationsdiensten. Alle Objekte im Objektverzeichnis sind über eine 16-Bit-Indexnummer (0x1000 bis 0x6FFF) und einen 8-Bit-Subindex (0x00 bis 0xFF) ansprechbar.

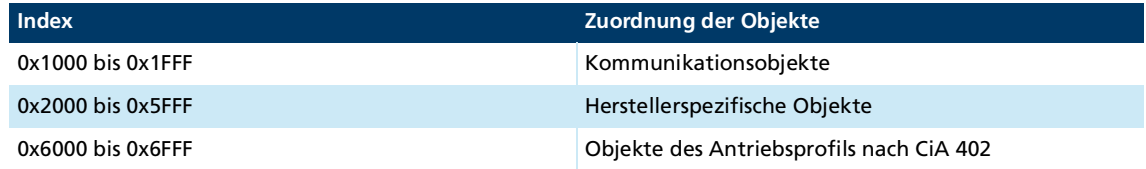

Die Werte der Parameter können von Kommunikationsseite sowie von der Antriebsseite geändert werden.

#### **Anwendungsteil**

Der Anwendungsteil enthält Antriebsfunktionen entsprechend CiA 402. Die Antriebsfunktionen lesen Parameter aus dem Objektverzeichnis, erhalten vom Objektverzeichnis Sollwerte und geben Istwerte zurück. Die Parameter aus dem Objektverzeichnis bestimmen das Antriebsverhalten.

Auf den Anwendungsteil wird in diesem Dokument nicht näher eingegangen. Die Kommunikation mit dem Antrieb und die zugehörigen Betriebsarten sind im separaten

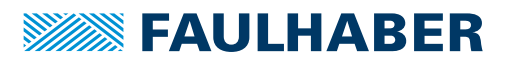

## <span id="page-7-0"></span>**2.2 Voraussetzung für die Kommunikation**

Die FAULHABER-Antriebe werden mit der Knotennummer 0xFF (unkonfiguriert) und einer RS232-Übertragungsrate von 115 200 Bit/s ausgeliefert. Für den Betrieb an einer USB- oder RS232-Schnittstelle müssen bei der Erstinbetriebnahme eine eindeutige Knotennummer und für RS232 zusätzlich eine passende Baudrate eingestellt werden.

Der Motion Controller verwendet über USB und RS232 dasselbe Kommunikationsprotokoll.

Bei einer Änderung der Knotennummer bzw. der Baudrate muss die Antwort auf die alte Knotennummer bzw. Baudrate stattfinden.

### <span id="page-7-1"></span>**2.2.1 Betrieb über die RS232-Schnittstelle**

#### <span id="page-7-2"></span>**2.2.1.1 Betrieb eines einzelnen Motion Controllers**

1. Verbindung mit einer Host-Schnittstelle (typischerweise PC oder SPS) herstellen.

- Tx-Datenleitung der Host-Seite mit Rx-Pin des Antriebs verbinden
- Rx-Datenleitung der Host-Seite mit Tx-Pin des Antriebs verbinden (Nullmodemleitung)

Alternativ kann auf der PC-Seite auch ein USB/RS232-Umsetzer verwendet werden.

- 2. Host-Schnittstelle entsprechend den Antriebseinstellungen konfigurieren (siehe [Kap.](#page-33-1) 4, S. [34](#page-33-1)):
	- Gleiche Baudrate
	- 8 Datenbits, keine Parität, 1 Stoppbit, keine Flusssteuerung
- 3. Motion Controller einschalten.
- Die Kommunikation wird aufgebaut. Der Antrieb meldet sich auf der zuletzt eingestellten Baudrate mit einer Bootup-Message.

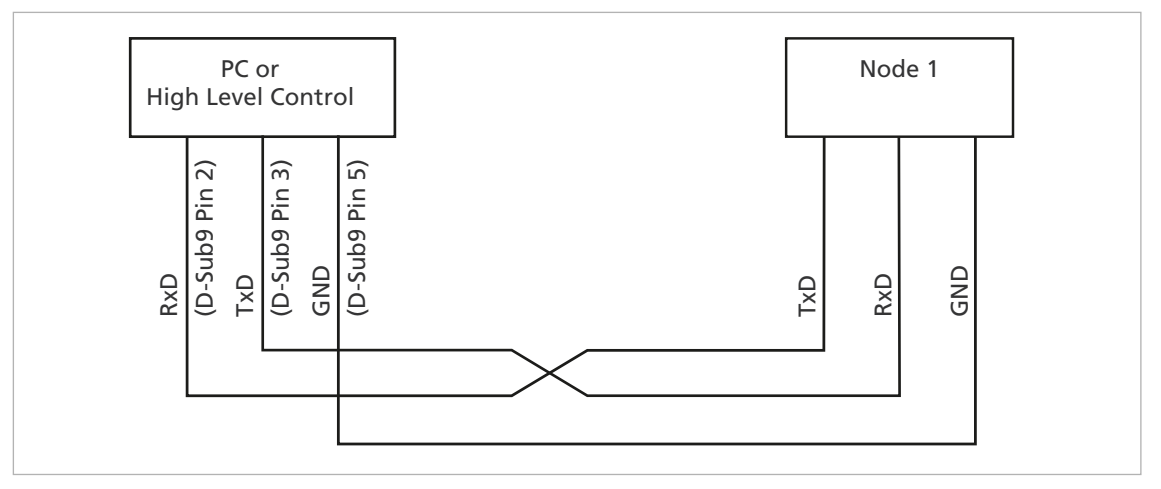

Abb. 2: Verdrahtung zwischen PC/Steuerung und einem Antrieb

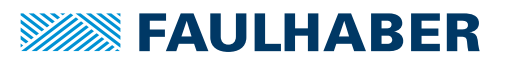

### <span id="page-8-0"></span>**2.2.1.2 RS232-Netzwerkbetrieb**

i

Der RS232-Netwerkbetrieb ist für die Produkte MC 3001 B/P nicht möglich.

Mehrere Motion Controller können an einer einzigen RS232-Host-Schnittstelle betrieben werden.

Tx-Leitungen und Rx-Leitungen der Controller parallel schalten.

Im Netzwerkbetrieb dürfen die Antriebe keine asynchronen Nachrichten senden, da diese die Kommunikation mit einem anderen Antrieb stören können. Im Objekt 0x2400.04 können asynchrone Antworten deaktiviert werden.

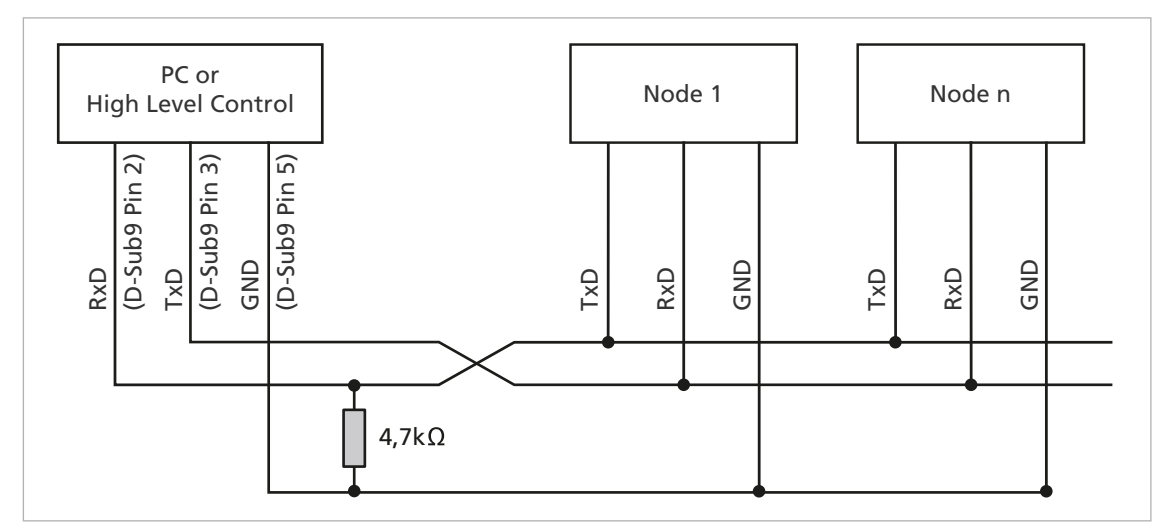

Abb. 3: Verdrahtung mit mehreren Motion Control Systemen im RS232–Netzwerkbetrieb

### <span id="page-8-1"></span>**2.2.2 Betrieb über die USB-Schnittstelle**

Die USB-Schnittstelle kann zur Verbindung mit dem Motion Manager verwendet wer- $\mathbf i$ den. Der passende Treiber wird mit dem Motion Manager automatisch installiert.

- USB-Kabel mit Mini-USB-Stecker ist vorhanden
- 1. Verbindung mit einer Host-Schnittstelle (typischerweise PC) herstellen.
	- USB-Kabel mit Mini USB-Stecker auf der Geräteseite verwenden.
- 2. Motion Controller einschalten.
	- $\psi$  Die Kommunikation wird aufgebaut.

Der Antrieb meldet sich mit einer Bootup-Message.

Für die Verwendung der USB-Schnittstelle in einer eigenen Anwendung wird eine passende Treiberanbindung benötigt. Informationen hierüber erhalten Sie auf Anfrage.

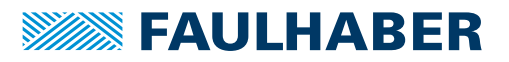

## <span id="page-9-0"></span>**2.3 FAULHABER Motion Manager**

Es wird empfohlen, die erste Inbetriebnahme eines FAULHABER-Antriebs mit der Software "FAULHABER Motion Manager" durchzuführen.

Der FAULHABER Motion Manager ermöglicht einen einfachen Zugriff auf die Einstellungen und Parameter der angeschlossenen Motorsteuerungen. Über die grafische Benutzeroberfläche können Konfigurationen ausgelesen, verändert und wieder eingespielt werden. Einzelne Befehle oder komplette Parametersätze und Programmsequenzen können eingegeben und zur Steuerung übertragen werden.

Assistenzfunktionen unterstützen den Bediener bei der Inbetriebnahme von Antriebssteuerungen. Die Assistenzfunktionen sind auf der Benutzeroberfläche so angeordnet wie sie im Normalfall verwendet werden:

- Verbindungsassistent: Unterstützt den Bediener beim Einrichten der Verbindung zur angeschlossenen Steuerung
- Motorassistent: Unterstützt den Bediener beim Anpassen einer externen Steuerung an den angeschlossenen Motor durch Auswahl des jeweiligen FAULHABER Motors
- Reglereinstellungsassistent: Unterstützt den Bediener bei der Optimierung der Reglerparameter.

Die Software kann kostenlos von der FAULHABER Internet-Seite heruntergeladen werden: [https://www.faulhaber.com/motionmanager.](https://www.faulhaber.com/motionmanager)

Es wird empfohlen, immer die neueste Version des FAULHABER Motion Managers zu i verwenden.

Der FAULHABER Motion Manager ist im separaten Handbuch "Motion Manager 6" beschrieben. Der Inhalt des Handbuchs steht zusätzlich als kontext-sensitive Online-Hilfe des FAULHABER Motion Managers zur Verfügung.

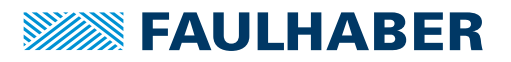

## <span id="page-10-0"></span>**2.4 Parameter speichern und wiederherstellen**

Damit geänderte Parameter im OV auch nach erneutem Einschalten des Controllers erhalten bleiben, müssen sie mit dem Save-Befehl dauerhaft in den nicht-flüchtigen Speicher (Anwendungs-EEPROM) gespeichert werden (siehe Kap. [5.1, S.](#page-34-2) 35). Beim Einschalten des Motors werden die Parameter automatisch aus dem nicht-flüchtigen Speicher in den flüchtigen Speicher (RAM) geladen.

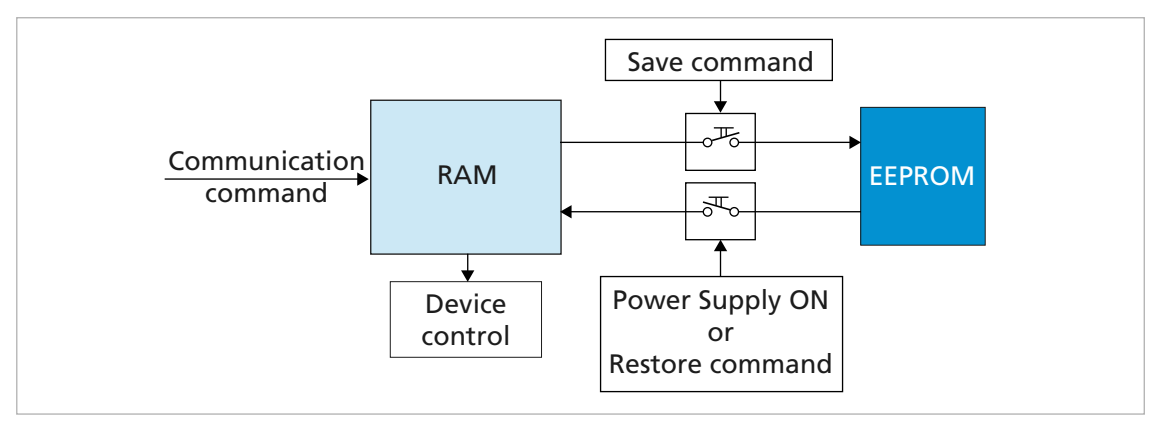

Abb. 4: Parameter speichern und wiederherstellen

Folgende Parameter können mit dem Restore-Befehl geladen werden (siehe [Kap.](#page-34-2) 5.1, S. [35](#page-34-2)):

- **Nerkseinstellungen**
- Mit dem Save-Befehl gespeicherte Parameter

### <span id="page-10-1"></span>**2.4.1 Parameter speichern**

Die aktuellen Parametereinstellungen können komplett oder für einzelne Bereiche im internen EEPROM gespeichert werden (SAVE) (siehe [Tab.](#page-35-0) 38).

Auf Subindex 01 bis 05 des Objekts 0x1010 die Signatur "save" schreiben (siehe [Tab.](#page-35-1) 39).

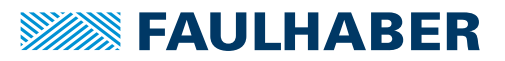

### <span id="page-11-0"></span>**2.4.2 Einstellungen wiederherstellen**

Abgespeicherte Parameter werden beim Einschalten des Antriebs automatisch geladen.

Werkseinstellungen oder zuletzt gespeicherte Parametereinstellungen können jederzeit komplett oder für einzelne Bereiche aus dem internen EEPROM geladen werden (RESTORE) (siehe [Tab.](#page-36-0) 40).

- 1. Auf Subindex 01 bis 06 des Objekts 0x1011 die Signatur "load" schreiben (siehe [Tab.](#page-36-1) 41).
	- Nach Restore Factory (01), Restore Communication (02) und Restore Application (03) muss der Antrieb zurückgesetzt werden. Nur dann werden die Parameter aktualisiert.
- 2. Applikationsparameter (04) sowie Satz 1 und Satz 2 der speziellen Applikationsparameter (05/06) mit dem Reload-Befehl aktualisieren.
	- Der Reload-Befehl überschreibt die zuletzt als Anwenderparameter gespeicherten Werte.

Sollen die aktuell geladenen Werte auch nach einem Restore zur Verfügung stehen, müssen diese mit einem geeigneten Programm (z. B. FAULHABER Motion Manager) auf dem PC gesichert werden.

### <span id="page-11-1"></span>**2.4.3 Parametersatz wechseln**

Die Ablage der Applikationsparameter (Motordaten, I/O-Konfiguration, Reglerparameter, Betriebsart etc.) umfasst einen gemeinsamen Basissatz von Parametern (App) und daneben einen Speicherbereich für Parameter, die häufig an unterschiedliche Lastsituationen angepasst werden müssen (App1/App2):

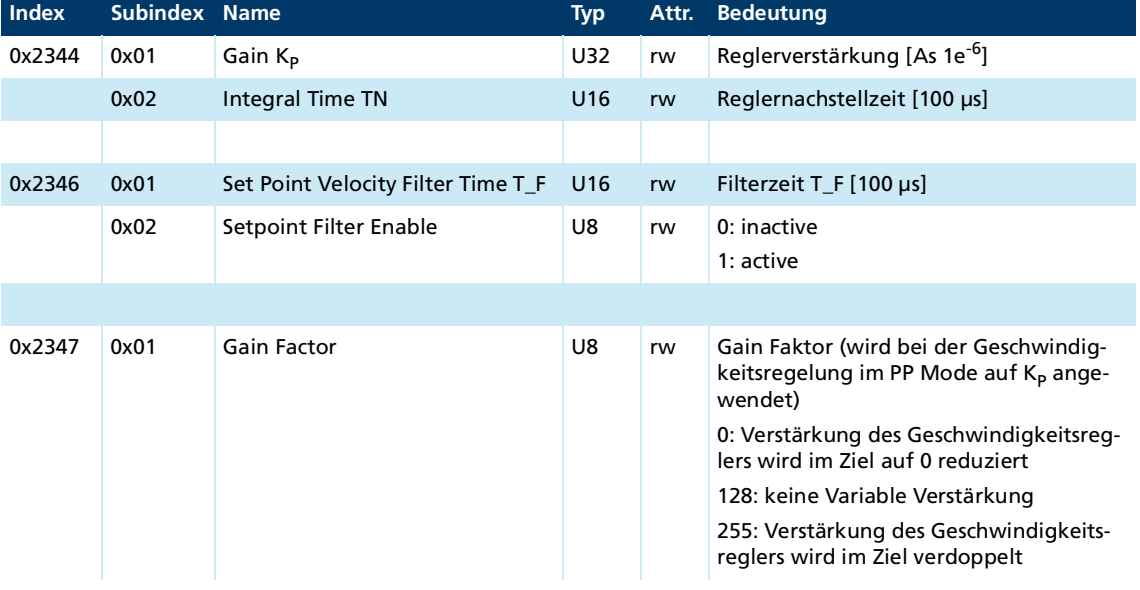

#### **Drehzahlregler und Filter**

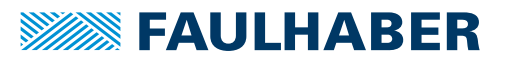

### **Positionsregler**

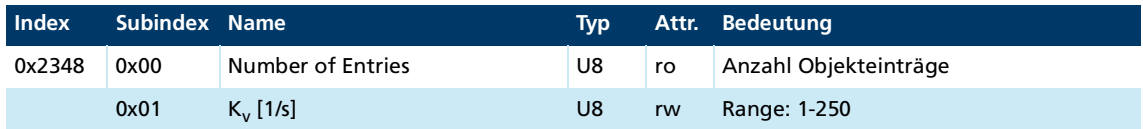

### **Vorsteuerungen**

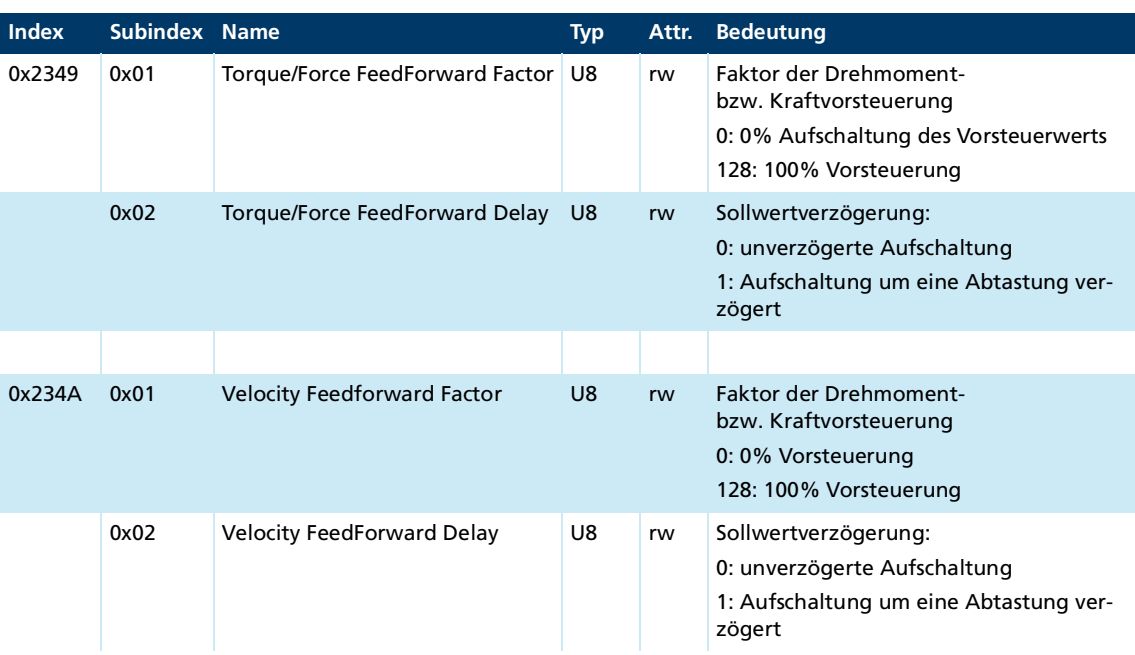

### **Allgemeine Einstellungen**

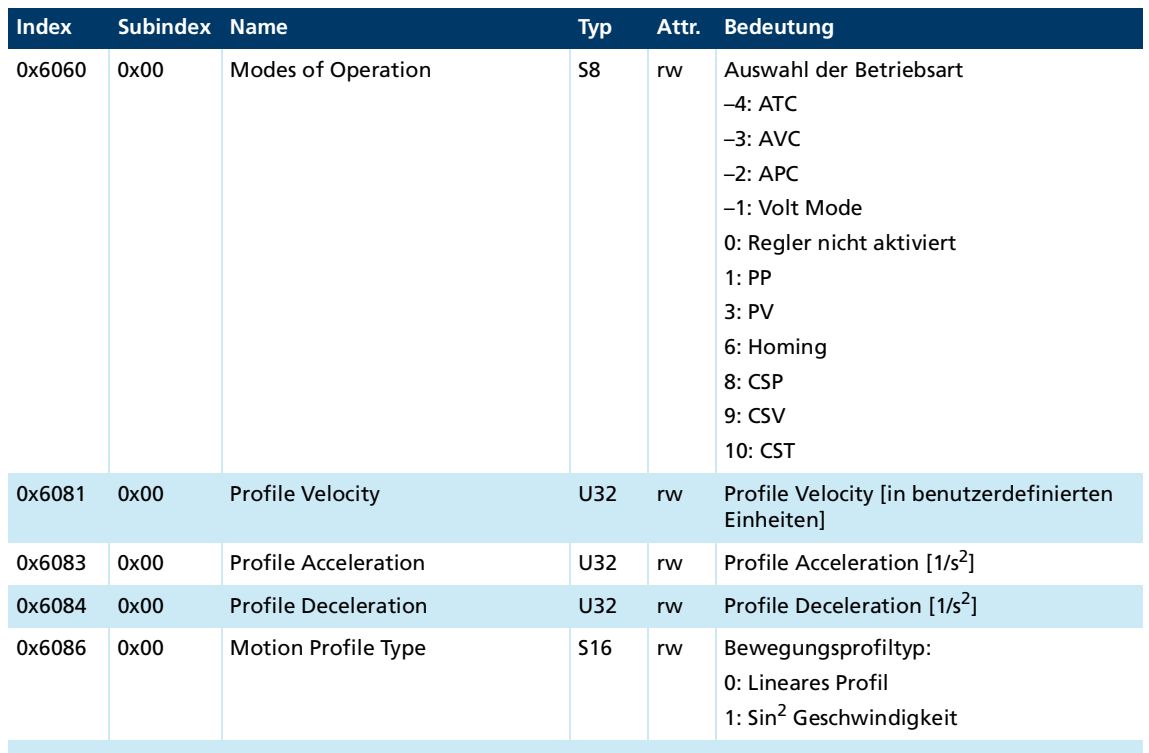

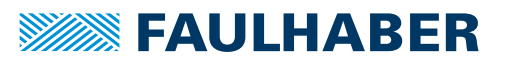

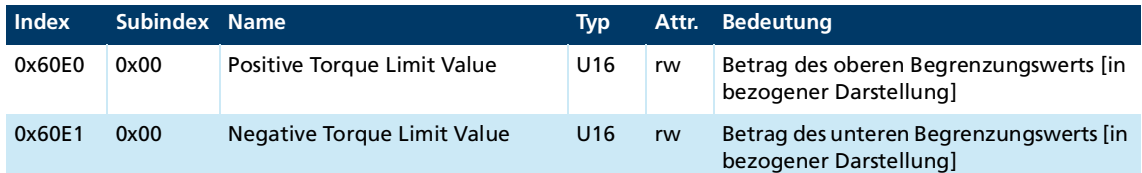

Diese Parameter sind doppelt abgelegt. Im Betrieb kann schnell zwischen diesen unterschiedlichen Voreinstellungen gewechselt werden.

#### **Einen Anwendungssatz anlegen**

- Save Application Parameters 1: Auf Subindex 04 des Objekts 0x1010 die Signatur "save" schreiben.
	- $\&$  Aktuelle Daten sind als Anwendungsparametersatz 1 gespeichert.
- Save Application Parameters 2: Auf Subindex 05 des Objekts 0x1010 die Signatur "save" schreiben.
	- Aktuelle Daten sind als Datensatz Anwendungsparametersatz 2 gespeichert.

#### **Einen Anwendungssatz aktivieren**

- Reload Application Parameters 1: Auf Subindex 05 des Objekts 0x1011 die Signatur "load" schreiben.
	- $\lozenge$  Aktuelle Daten aus dem Anwendungsparametersatz 1 werden direkt aktiviert.
- Reload Application Parameters 2: Auf Subindex 06 des Objekts 0x1011 die Signatur "load" schreiben.
	- Aktuelle Daten aus dem Anwendungsparametersatz 2 werden direkt aktiviert.

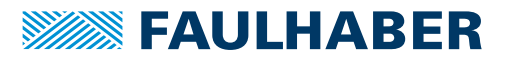

## <span id="page-14-0"></span>**3 Protokollbeschreibung**

### <span id="page-14-1"></span>**3.1 Einführung**

Über Protokolldienste können Einträge im Objektverzeichnis geschrieben und gelesen werden.

Die für die RS232- und USB-Schnittstelle definierten Dienste lehnen sich an die CANopen-Dienste an, sind jedoch auf die Eigenschaften der RS232-Schnittstelle angepasst.

Die CiA (CAN in Automation) definiert in der CiA 301 folgende Aspekte:

- **Kommunikationsstruktur**
- Steuer- und Überwachungsfunktionen

Für eine Reihe von Geräteklassen sind in der CiA 402 CANopen-Geräteprofile für Antriebe definiert.

Der gleichzeitige Zugriff auf den Antrieb sowohl von RS232 Seite auch über die USB Schnittstelle wird unterstützt. Die über beide Schnittstellen eintreffenden Nachrichten werden intern in einer gemeinsamen Warteschlange abgelegt und sequentiell bearbeitet (FIFO). Die Quittierung durch den Antrieb erfolgt über die gleiche Schnittstelle.

Jede Anfrage vom Host wird mit einer Quittierung durch den Antrieb abgeschlossen. Die Maximalzahl der im Antrieb gepufferten Anfragen ist begrenzt. Wenn keine weiteren Anfragen in die Warteschlange eingereiht werden können, wird eine entsprechende Meldung versandt und die Anfrage verworfen.

#### **Telegrammaufbau**

Für die Kommunikation über die USB- und RS232-Schnittstelle wird ein binäres Protokoll mit Botschaften variabler Länge verwendet.

| <b>Byte</b>    | <b>Name</b>        | <b>Bedeutung</b>                         |
|----------------|--------------------|------------------------------------------|
| 1. Byte        | <b>SOF</b>         | Zeichen (S) als Start of Frame           |
| 2. Byte        | Nutzdatenlänge     | Telegrammlänge ohne SOF/EOF (Paketlänge) |
| 3. Byte        | Knotennummer       | Knotennummer des Slaves (0 = Broadcast)  |
| 4. Byte        | <b>Befehlscode</b> | Siehe Tab. 2                             |
| $5. - N.$ Byte | Daten              | Datenbereich (Länge = Paketlänge – 4)    |
| $(N+1)$ . Byte | <b>CRC</b>         | CRC8 mit Polynom 0xD5 über Byte 2-N      |
| $(N+2)$ . Byte | <b>EOF</b>         | Zeichen (E) als End of Frame             |

Tab. 1: Schematischer Aufbau eines USB/RS232-Telegramms

Telegrammfehler (z. B. falsche CRC, falsche Länge, ungültige Befehlscodes) werden nicht rückgemeldet. Die Knotennummer der empfangenen Nachricht, insbesondere bei CRC-Fehlern, kann nicht eindeutig bestimmt werden. Das Telegramm bleibt unbeantwortet und der Master muss nach Time-Out eine erneute Anfrage senden.

In der nachfolgenden Beschreibung sind die Zeichen SOF und EOF nicht mehr aufgeführt. Hier wird nur auf die zwischenliegenden Bytes eingegangen und Byte 1 entspricht dem 2. Byte im Gesamt-Telegramm-Frame.

#### **Framelänge**

Die Länge des gesamten Frames inkl. SOF und EOF ist die Nutzdatenlänge + 2 Byte. Die Nutzdatenlänge ist auf 62 Byte begrenzt.

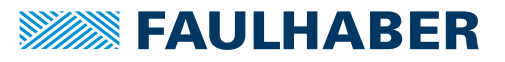

### **Befehlscodes**

<span id="page-15-0"></span>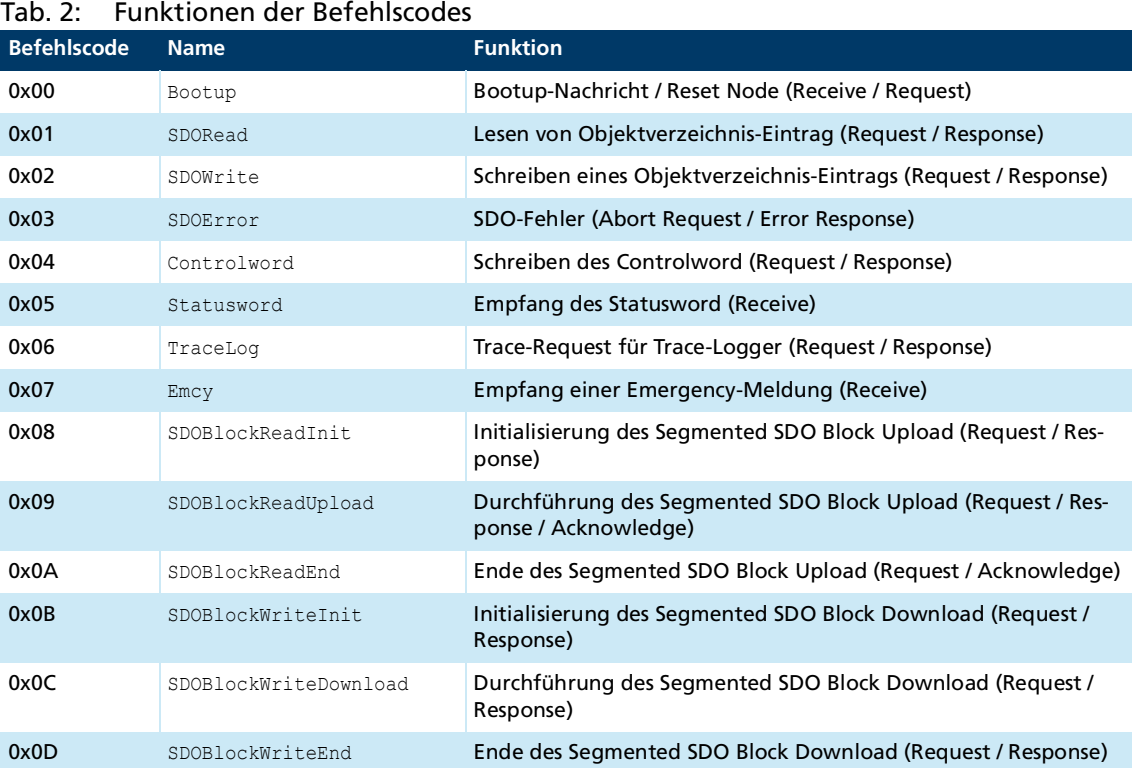

#### **Daten**

Das Datenformat ist an das CANopen-Datenformat angelehnt. Die Datenübertragung beginnt immer mit dem niedrigwertigsten Byte.

#### **CRC (Cyclic Redundancy Check)**

#define Polynom 0xD5

Für die Checksummenberechnung wird folgender Algorithmus über alle Bytes (ohne SOF/ EOF) des zu übertragenden Telegramms verwendet:

```
uint8 t CalcCRCByte(uint8 t u8Byte, uint8_t u8CRC)
{
uint8_t i;
    u8CRC = u8CRC ^ u8Byte;
     for (i = 0; i < 8; i++) {
         if (u8CRC & 0x01) {
            u8CRC = (u8CRC >> 1) ^ Polynom;
         }
         else {
            u8CRC >>= 1;
         }
      }
      return u8CRC;
```

```
}
```
Als Startwert für die CRC8 wird 0xFF verwendet.

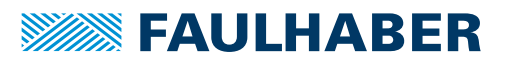

<span id="page-16-1"></span>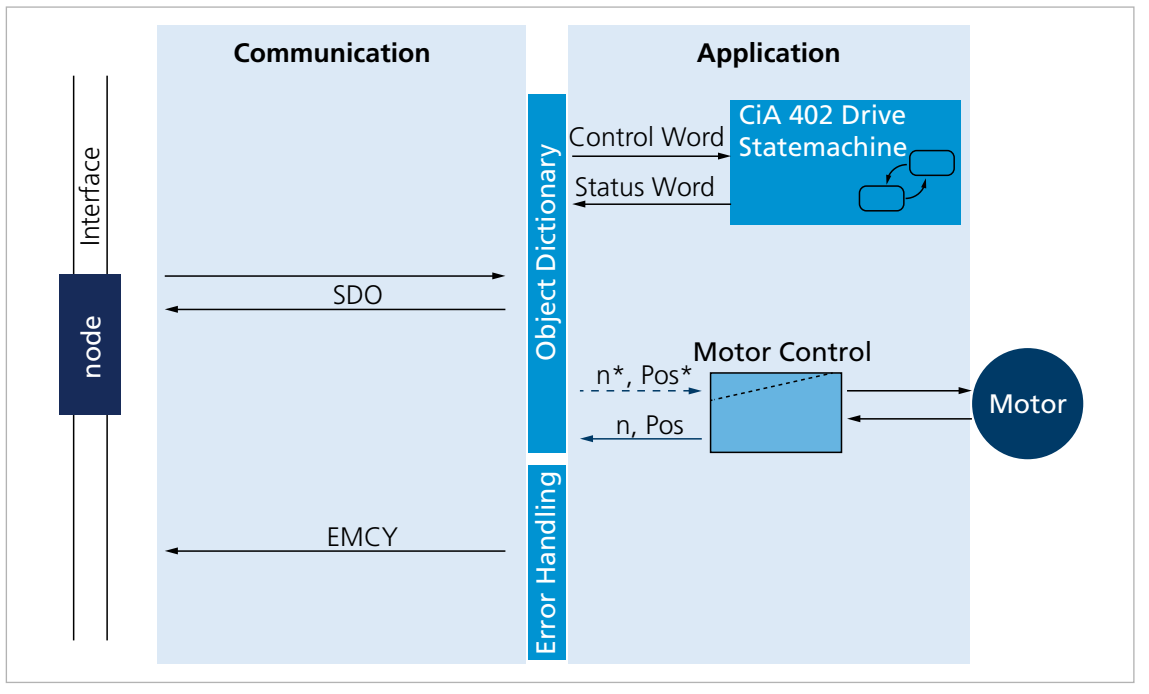

## <span id="page-16-0"></span>**3.2 Kommunikationsdienste**

Abb. 5: Kommunikationsdienste des Motion Controllers

Folgende Kommunikationsdienste sind vorhanden:

- **Bootup-Nachricht**
- Schreib- bzw. Lesedienst auf je einen einzelnen Parameter (SDO-Nachricht)
- Direkter Schreibzugriff auf das Controlword des Antriebs
- Direkter Lesezugriff auf das Statusword des Antriebs
- Kommunikationsdienst zur Signalisierung von Fehlerzuständen durch eine im Fehlerfall vom Antrieb übertragene Nachricht (EMCY)
- **Kommunikationsdienst zum Zugriff auf Werte des Datenloggers (Trace)**

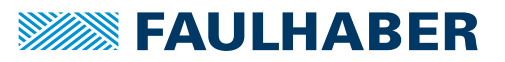

## <span id="page-17-0"></span>**3.3 SDO (Servicedatenobjekt)**

Das SDO liest und beschreibt Parameter im OV (Objektverzeichnis). Über den 16-Bit-Index und den 8-Bit-Subindex greift das SDO auf das Objektverzeichnis zu. Der Motion Controller stellt auf Anforderung des Clients (PC,SPS (Speicherprogrammierbare Steuerung)) Daten zur Verfügung (Upload) bzw. empfängt Daten vom Client (Download).

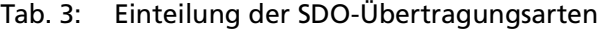

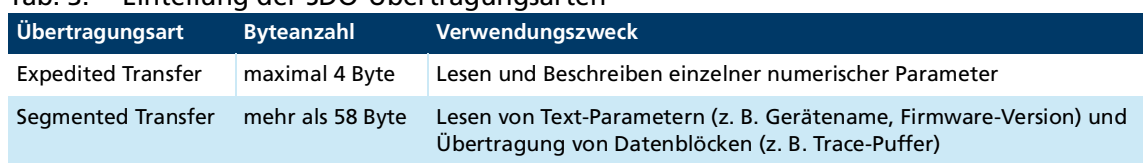

### <span id="page-17-1"></span>**3.3.1 Expedited Transfer**

### <span id="page-17-2"></span>**3.3.1.1 Objektverzeichnis auslesen**

Über den SDO-Read-Dienst können Einträge im Objektverzeichnis ausgelesen werden. Die Telegramme werden grundsätzlich quittiert.

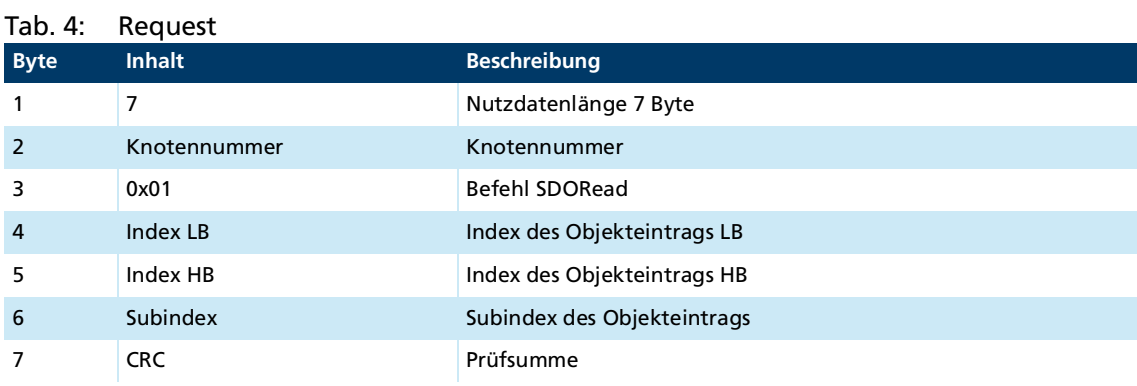

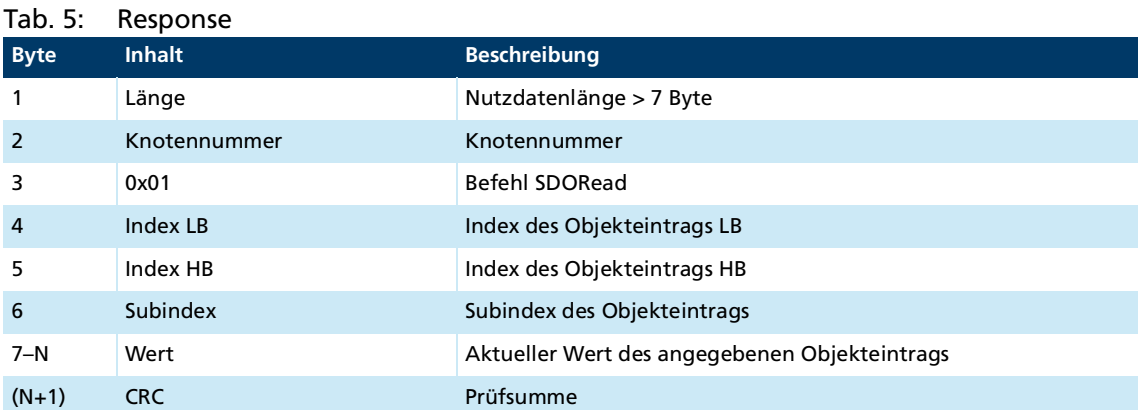

Kann das angegebene Objekt nicht ausgelesen werden, wird als Response ein SDO-Fehler gemäß CiA301 gemeldet (siehe Kap. [3.3.3, S.](#page-25-0) 26).

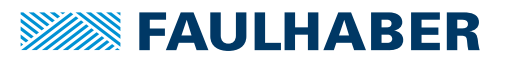

### <span id="page-18-0"></span>**3.3.1.2 Objektverzeichnis beschreiben**

Über den SDO-Write-Dienst können Einträge im Objektverzeichnis beschrieben werden. Die Telegramme werden grundsätzlich quittiert.

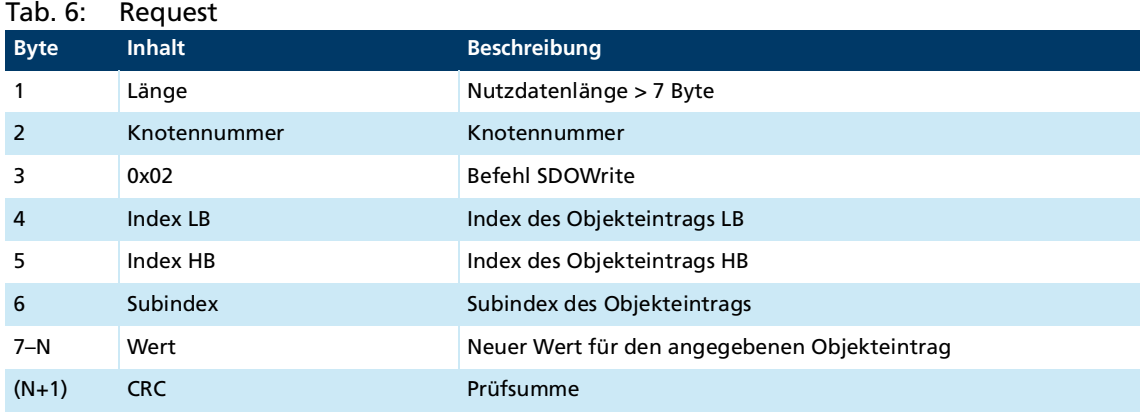

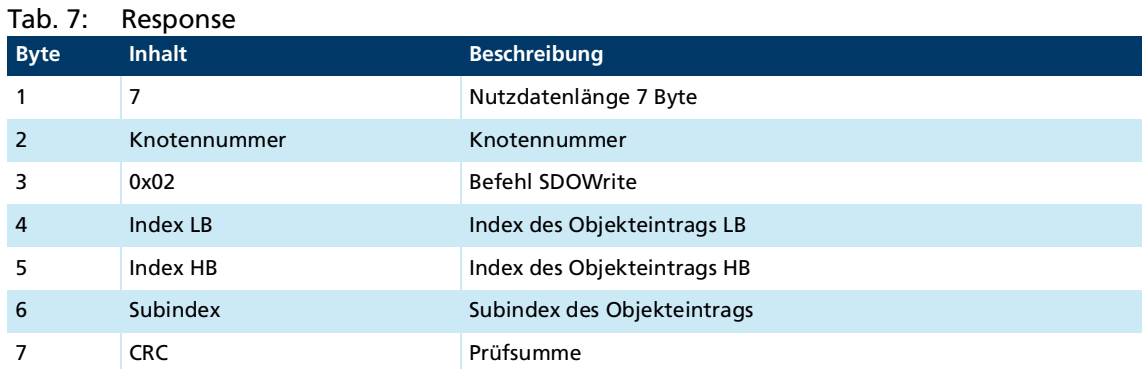

Kann das angegebene Objekt nicht beschrieben werden, wird als Antwort ein SDO-Fehler gemäß CiA301 gemeldet (siehe Kap. [3.3.3, S.](#page-25-0) 26).

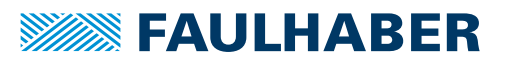

### <span id="page-19-0"></span>**3.3.2 Segmented Transfer**

### <span id="page-19-1"></span>**3.3.2.1 SDO Block Upload**

Das Segmented SDO Block Upload Protokoll ist an die CiA301 angelehnt.

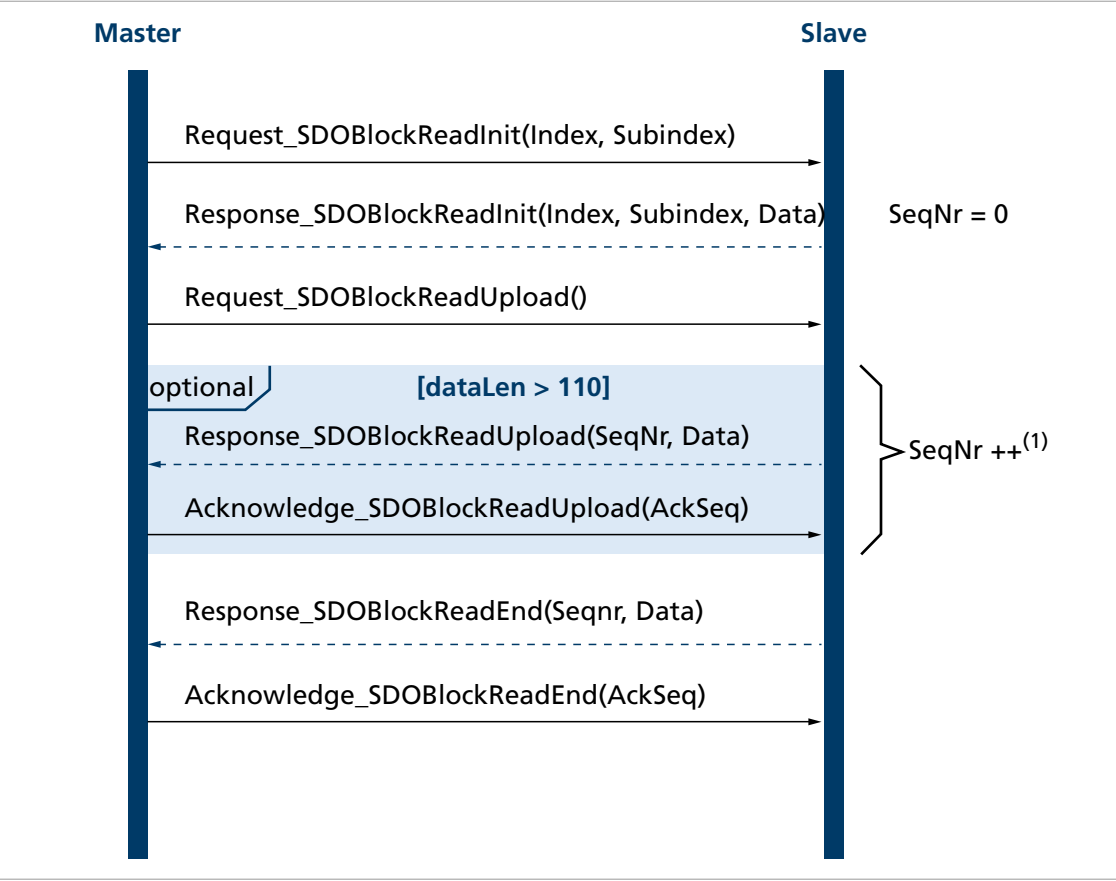

Abb. 6: Sequenzdiagramm SDO Block Upload

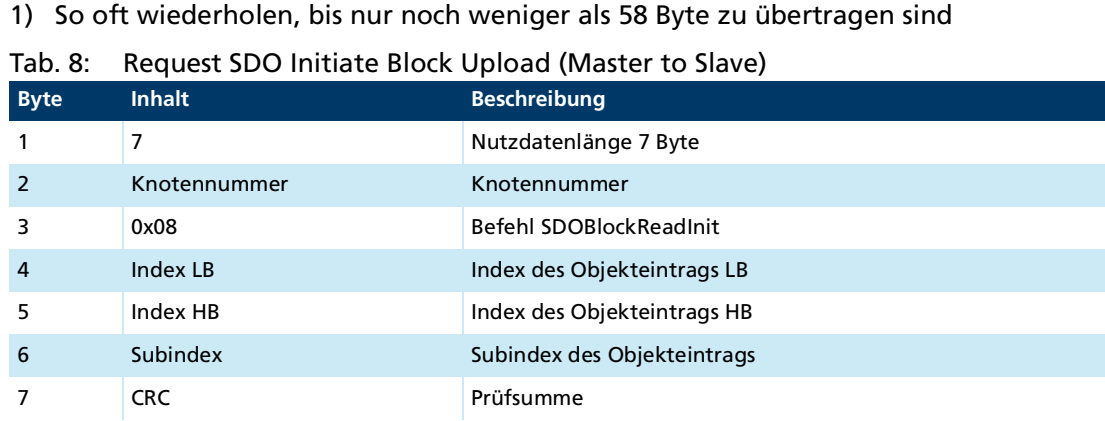

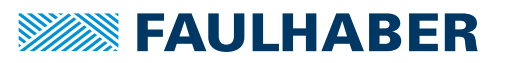

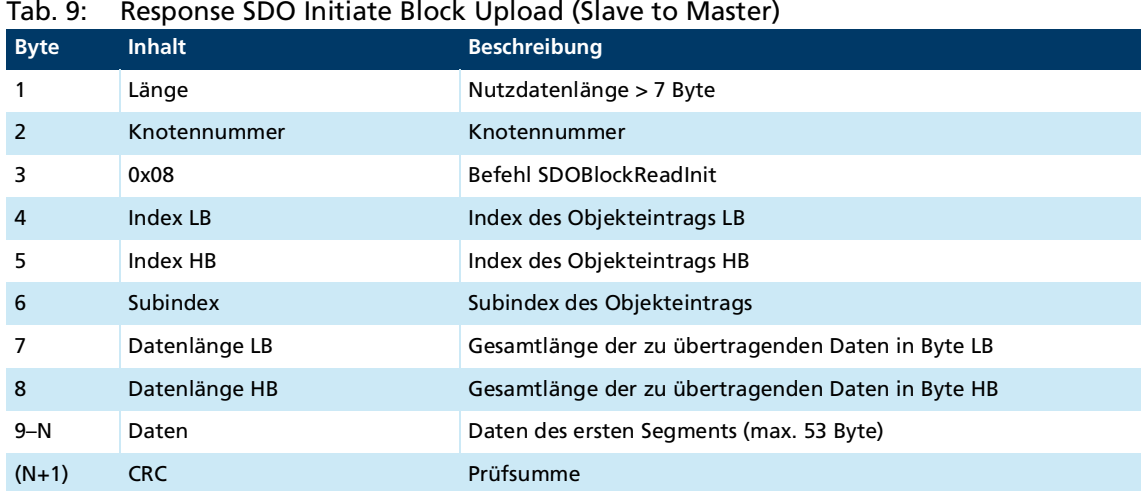

Kann das angegebene Objekt nicht ausgelesen werden, wird als Response ein SDO-Fehler gemäß CiA301 gemeldet (siehe Kap. [3.3.3, S.](#page-25-0) 26).

### Tab. 10: Request SDO Block Upload (Master to Slave)

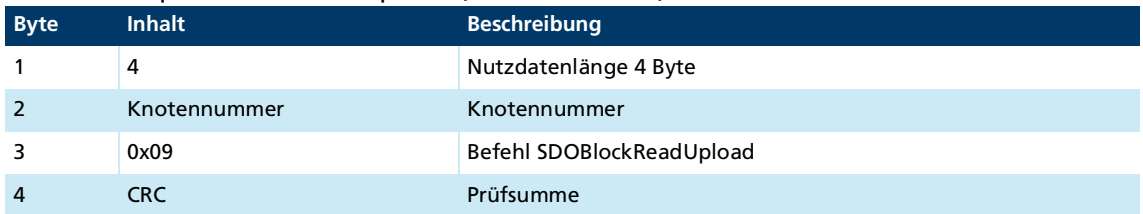

#### Tab. 11: Response SDO Block Upload (Slave to Master)

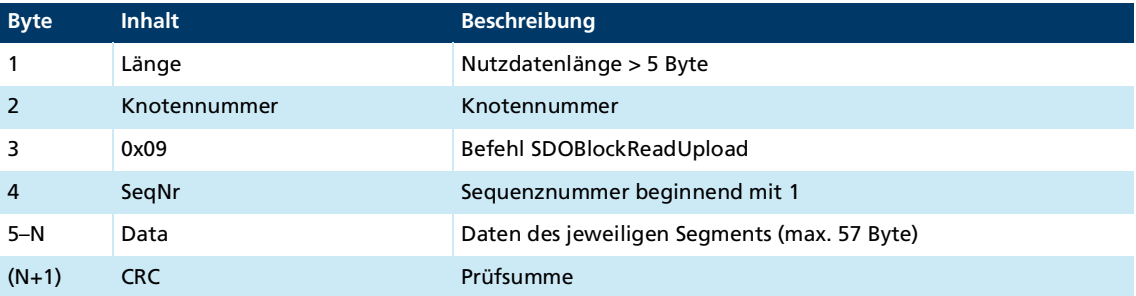

#### Tab. 12: Acknowledge SDO Block Upload (Master to Slave)

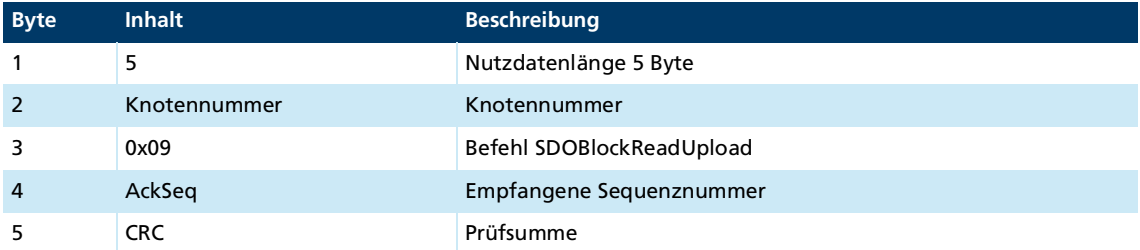

Wenn die zu übertragende Datenlänge größer als 110 Byte ist (max. Datenlänge SDOBlockReadInit + max. Datenlänge SDOBlockReadEnd), wird das SDOBlockReadUpload-Telegramm so oft hintereinander mit fortlaufender Sequenznummer vom Slave gesendet und vom Master quittiert, bis der komplette Block übertragen wurde. Das letzte Blocksegment wird mit dem Befehl "SDOBlockReadEnd" gekennzeichnet.

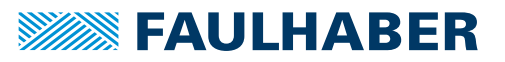

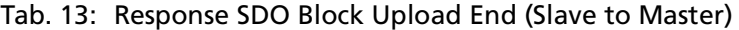

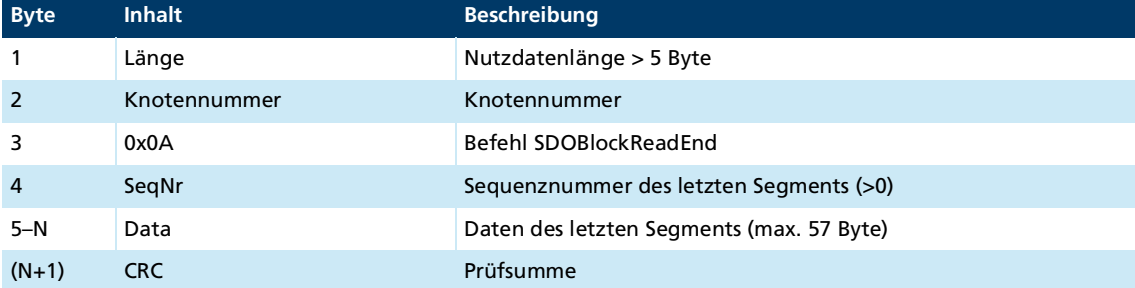

#### Tab. 14: Acknowledge SDO Block Upload End (Master to Slave)

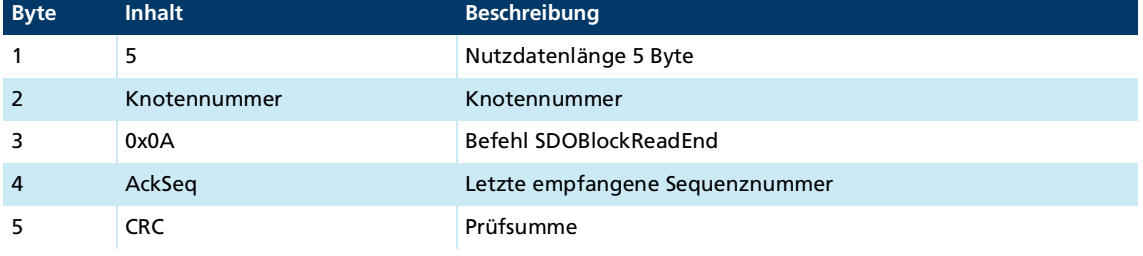

- Wenn AckSeq = 0 ist, wurde das übertragene Segment nicht korrekt empfangen und das Segment muss erneut übertragen werden.
- Bei einem Verarbeitungsfehler auf Controllerseite wird eine SDO-Error-Response gemäß Kap. [3.3.3, S.](#page-25-0) 26 versendet (z. B. Timeout).
- Ein Abbruch der Block-Übertragung durch den Master wird über ein Abort-SDO-Transfer-Telegramm signalisiert (siehe Kap. [3.3.3, S.](#page-25-0) 26).

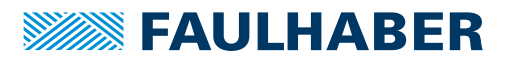

### <span id="page-22-0"></span>**3.3.2.2 SDO Block Download**

Das Segmented SDO Block Download Protokoll ist an die CiA301 angelehnt.

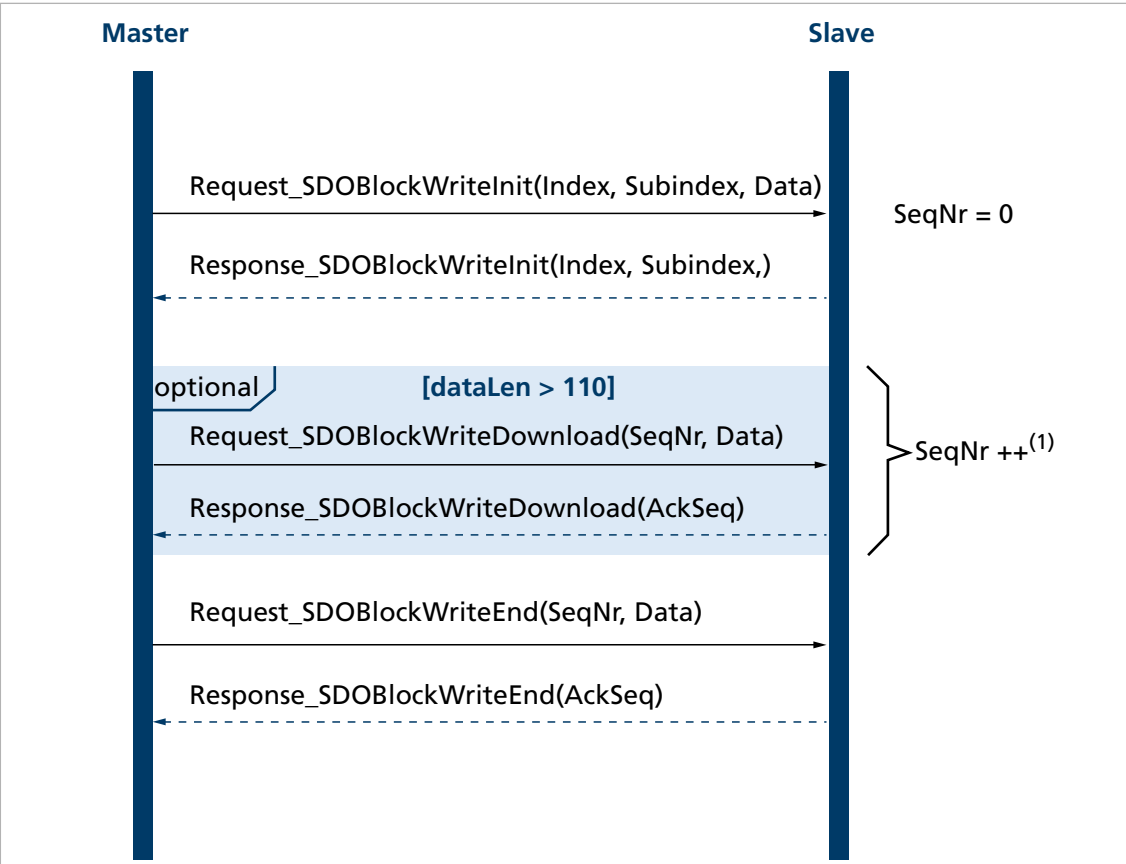

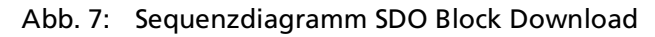

1) So oft wiederholen, bis nur noch weniger als 58 Byte zu übertragen sind

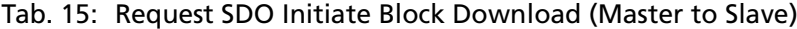

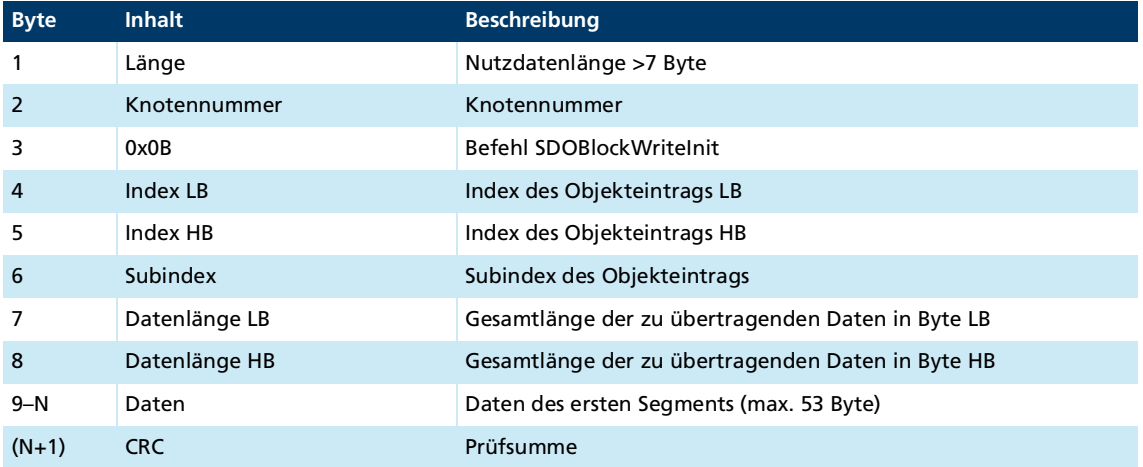

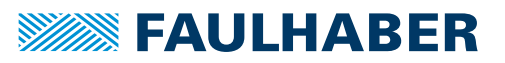

#### Tab. 16: Response SDO Initiate Block Download (Slave to Master)

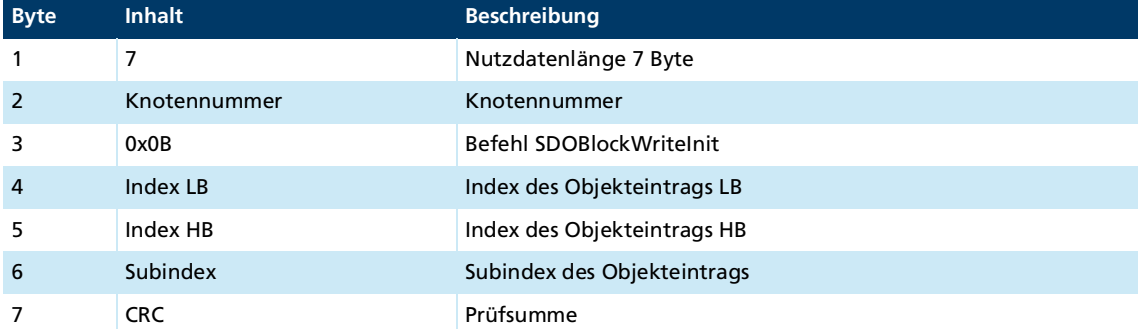

#### Tab. 17: Request SDO Block Download (Master to Slave)

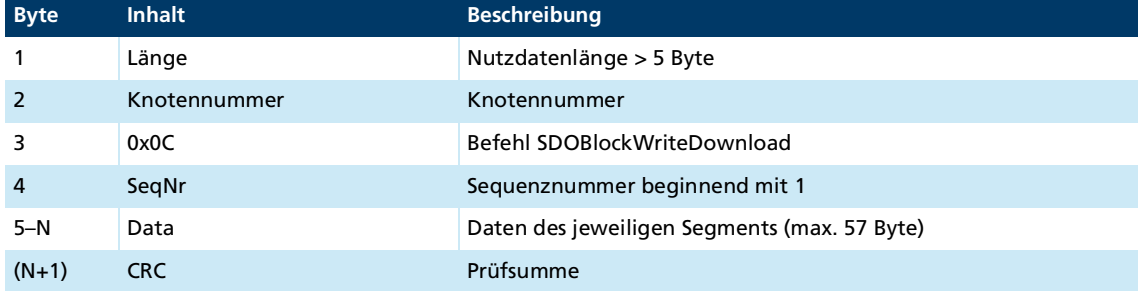

#### Tab. 18: Response SDO Block Download (Slave to Master)

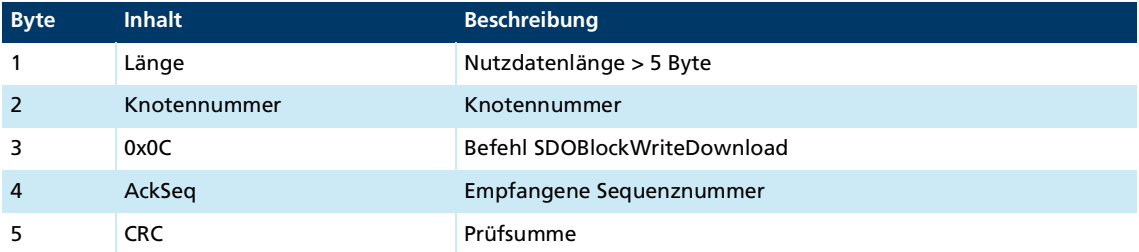

Das SDOBlockWriteDownload-Telegramm wird so oft hintereinander mit fortlaufender Sequenznummer vom Master gesendet und vom Slave quittiert, bis der komplette Block übertragen wurde. Das letzte Block-Segment wird mit dem Befehl "SDOBlockWriteEnd" gekennzeichnet.

#### Tab. 19: Request SDO Block Download End (Master to Slave)

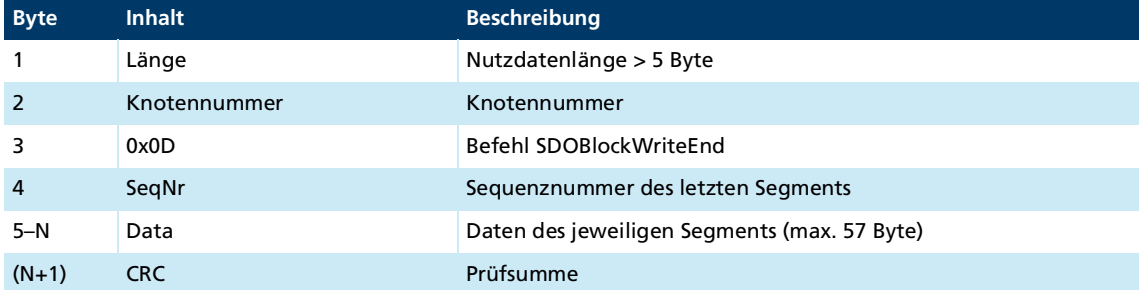

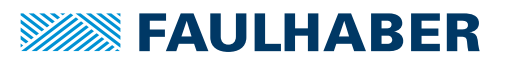

Tab. 20: Response SDO Block Download End (Slave to Master)

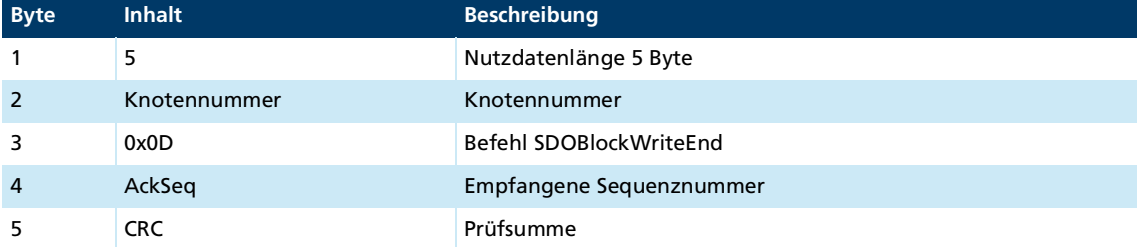

- Wenn AckSeq = 0 ist, wurde das übertragene Segment nicht korrekt empfangen und das Segment muss erneut übertragen werden.
- Bei einem Verarbeitungsfehler auf Controllerseite wird eine SDO-Error-Response gemäß Kap. [3.3.1.2, S.](#page-18-0) 19 versendet (z. B. Timeout).
- Ein Abbruch der Block-Übertragung durch den Master wird über ein Abort-SDO-Transfer-Telegramm signalisiert (siehe Kap. [3.3.3, S.](#page-25-0) 26).

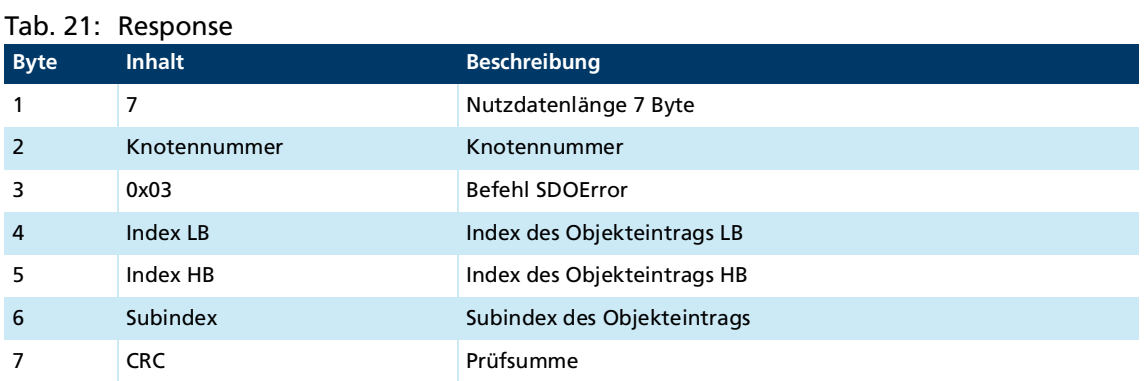

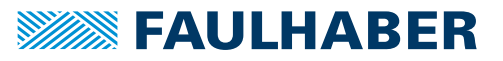

### <span id="page-25-0"></span>**3.3.3 SDO-Fehlerbehandlung**

### **SDO-Fehlermeldung**

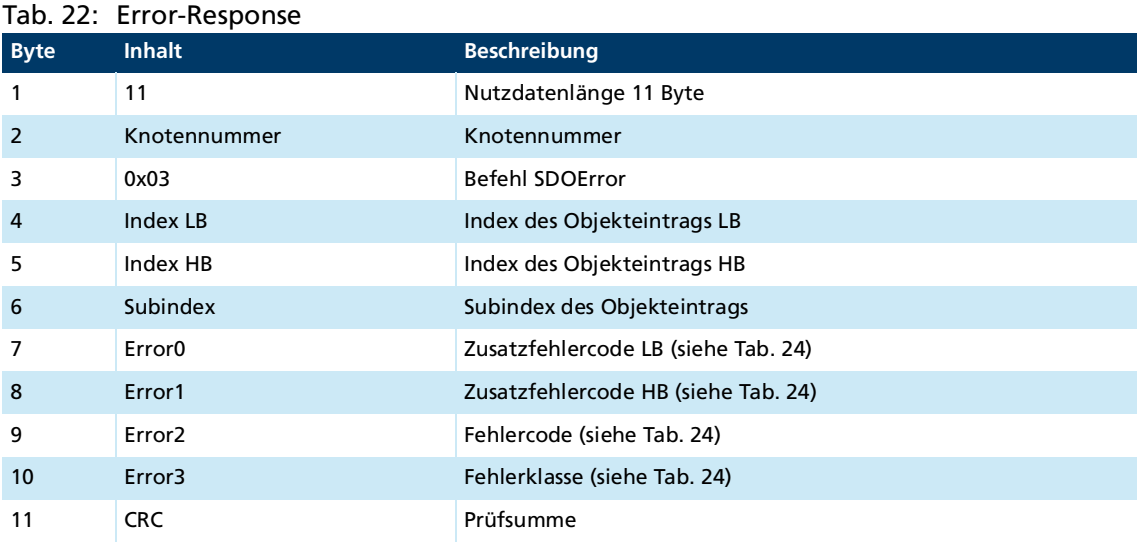

### **Abbruch einer Block-Übertragung durch den Master (Abort-SDO-Telegramm)**

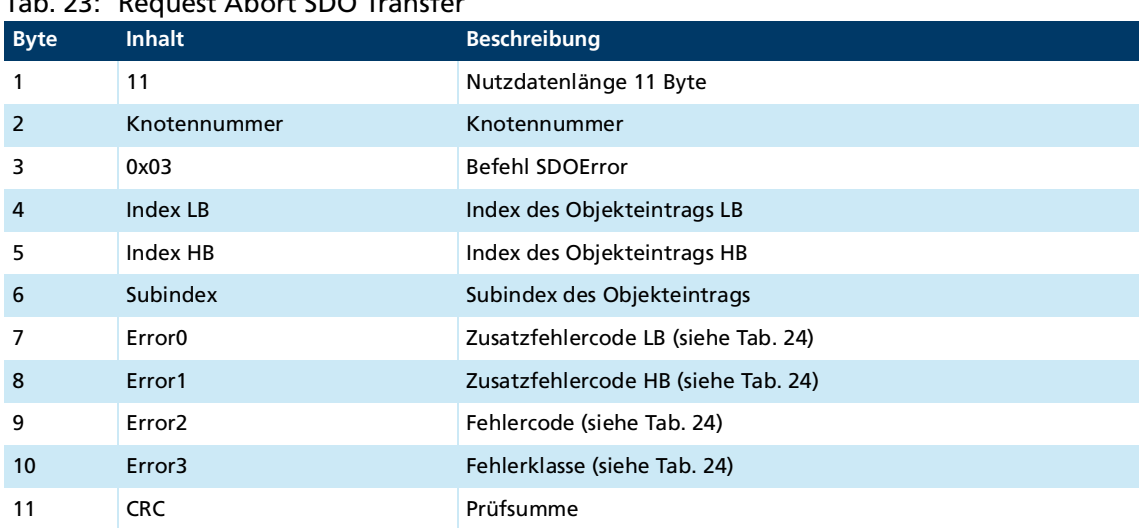

### Tab. 23: Request Abort SDO Transfer

### **Fehler-Bytecodierung**

Bei Abbruch des SDO-Protokolls im Fehlerfall werden die Bytes 7 bis 10 (Error0 bis Error3) codiert.

<span id="page-26-0"></span>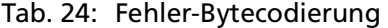

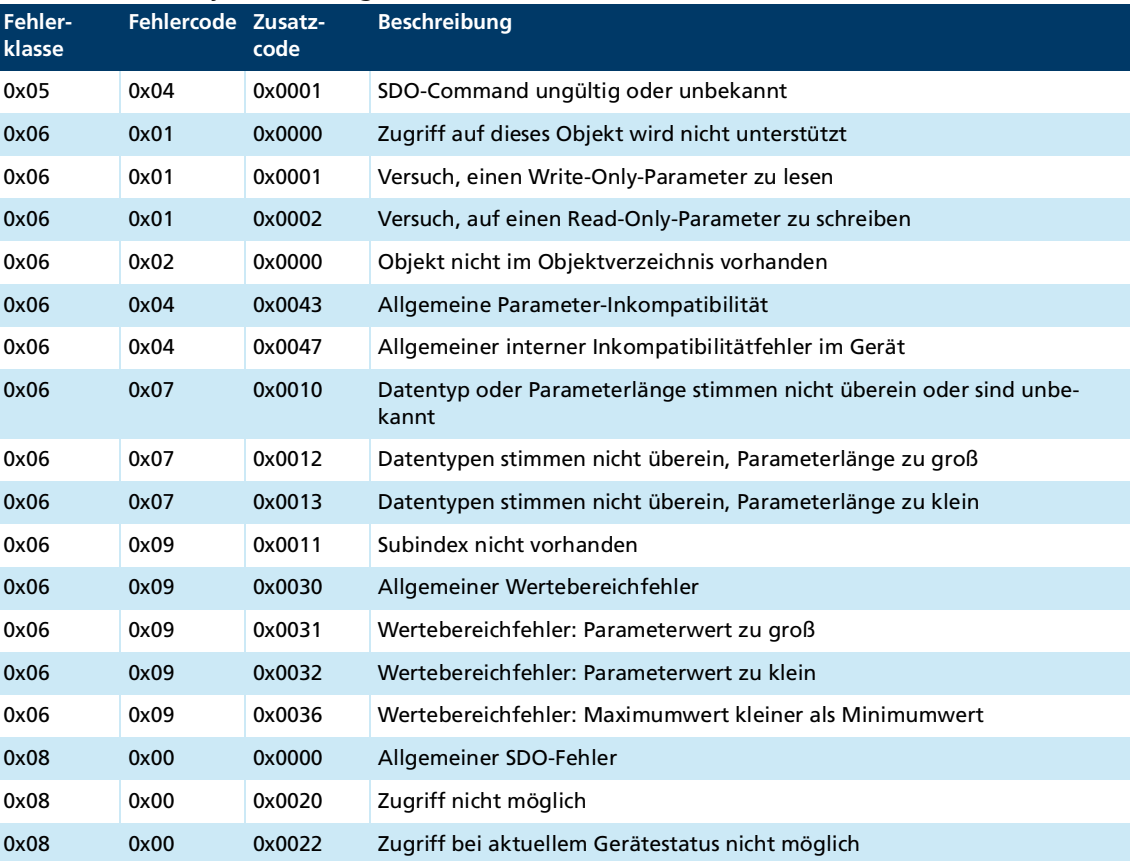

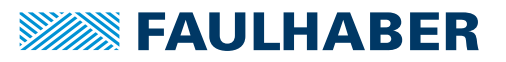

## <span id="page-27-0"></span>**3.4 Emergency-Objekt (Fehlermeldung)**

<span id="page-27-1"></span>Das Emergency-Objekt informiert asynchron den Master über Fehler und muss nicht abgefragt werden. Das Emergency-Objekt ist immer 12 Byte groß (ohne SOF und EOF). Im RS232–Netzwerkbetrieb darf die Emergency-Nachricht nicht übertragen werden.

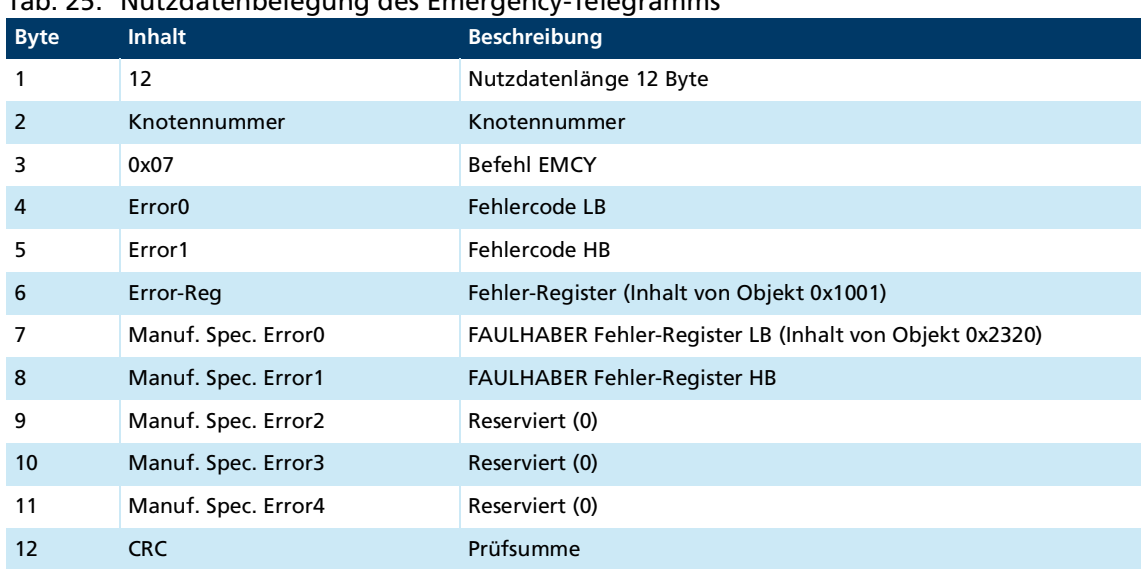

Tab. 25: Nutzdatenbelegung des Emergency-Telegramms

Belegung der Nutzdaten:

- Error0(LB)/Error1(HB): 16-Bit-Error-Code
- Error-Reg: Error-Register (Inhalt von Objekt 0x1001, siehe Kap. [5.1, S.](#page-34-2) 35)
- FE0(LB)/FE1(HB): 16-Bit FAULHABER Fehlerregister (Inhalt von Objekt 0x2320, siehe [Tab.](#page-31-2) 33)
- Bytes 9 bis 11: unbenutzt (0)

Das Error Register kennzeichnet die Fehlerart. Die einzelnen Fehlerarten sind bitcodiert und den jeweiligen Error Codes zugeordnet. Über das Objekt 0x1001 kann der letzte Wert des Error Registers abgefragt werden.

[Tab.](#page-28-0) 26 listet alle Fehler auf, die über Emergency-Nachrichten gemeldet werden, sofern der entsprechende Fehler in der Emergency-Mask für das FAULHABER Fehlerregister gesetzt ist (Kap. [3.7.1, S.](#page-31-1) 32).

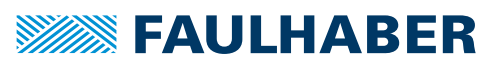

<span id="page-28-0"></span>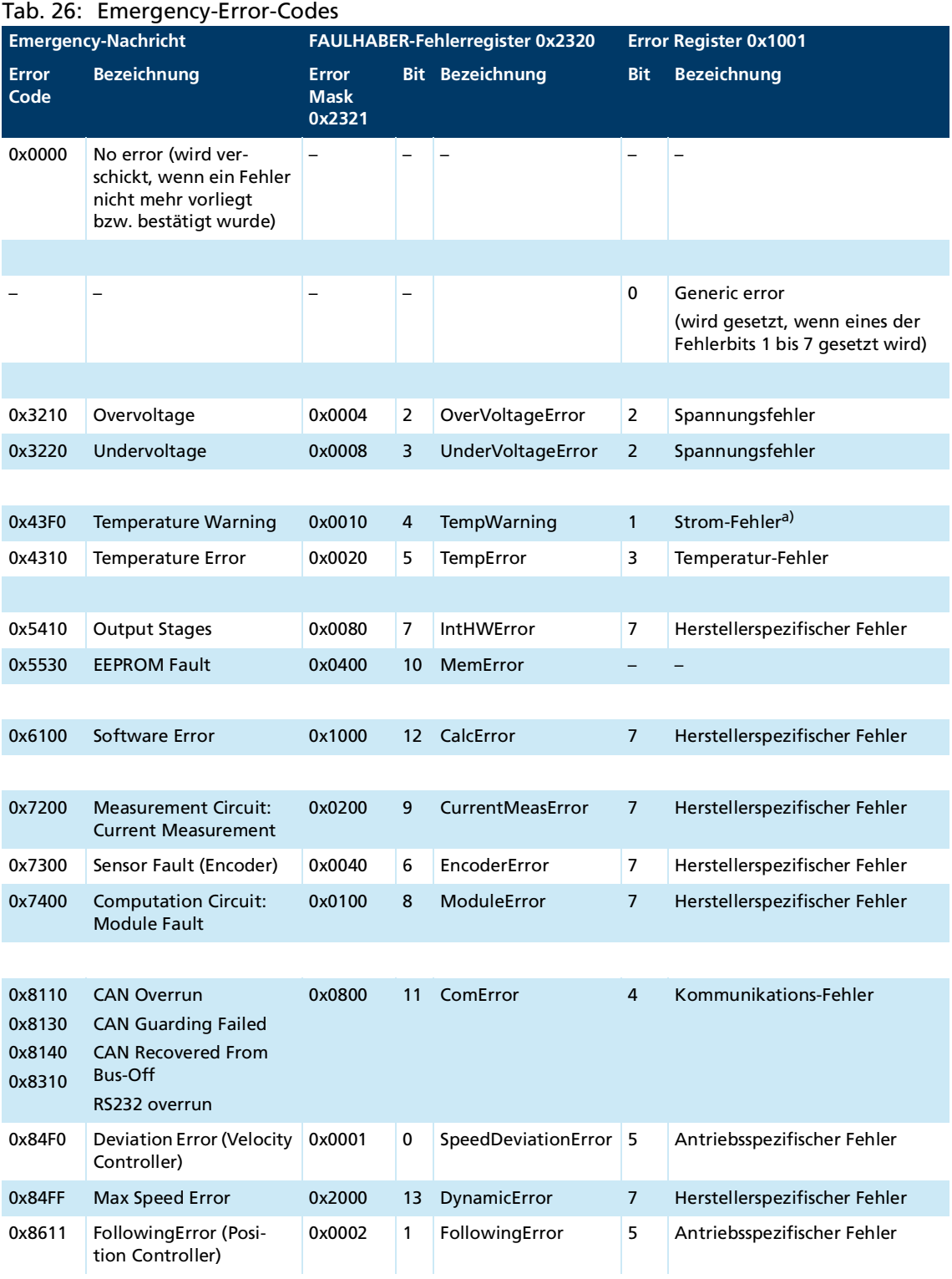

*a) Der Stromregler hält den Motorstrom immer unter der eingestellten Grenze. Das Überstromfehler-Bit wird bei Überschreiten der Warnungstemperatur gesetzt und der zulässige Motorstrom wird vom Spitzenstrom-Wert auf den Dauerstrom-Wert reduziert.*

#### **Beispiel:**

Eine Emergency-Nachricht mit der Nutzdatenbelegung in [Tab.](#page-29-3) 27 wird in folgendem Fall versendet:

- In der Error Mask 0x2321 ist unter Subindex 1 (Emergency Mask) Bit 1 (Schleppfehler) gesetzt (siehe [Tab.](#page-32-0) 35).
- Der in Objekt 0x6065.00 eingestellte Korridor für die Regelabweichung des Positionsreglers wurde für einen längeren Zeitraum überschritten, als der in Objekt 0x6066.00 eingestellte Wert für die Fehlerverzögerungszeit (siehe Dokumentation der Antriebsfunktionen).

#### <span id="page-29-3"></span>Tab. 27: Beispielhafte Nutzdatenbelegung einer Emergency-Nachricht

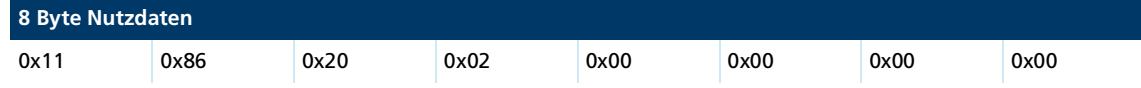

### <span id="page-29-0"></span>**3.5 Gerätesteuerung**

### <span id="page-29-1"></span>**3.5.1 BootUp-Nachricht**

Der Motion Controller sendet unmittelbar nach der Initialisierungsphase eine Boot-up-Nachricht. Eine Boot-up-Nachricht signalisiert das Ende der Initialisierungsphase einer neu eingeschalteten Baugruppe.

Im RS232-Netzwerkbetrieb darf die BootUp-Nachricht nicht versendet werden.

Tab. 28: Aufbau einer Boot-Up-Nachricht

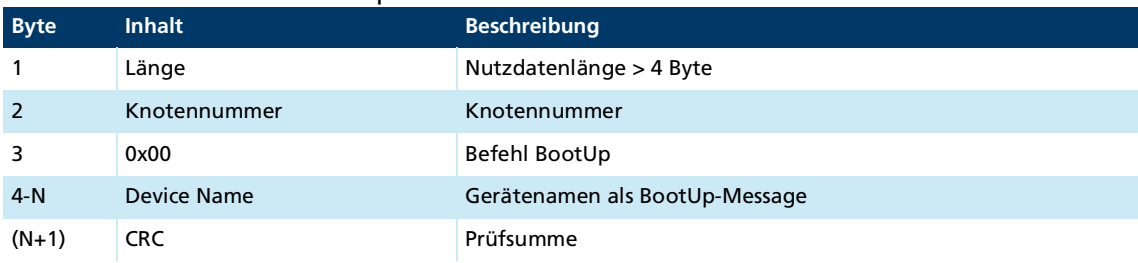

### <span id="page-29-2"></span>**3.5.2 Reset Node**

 $\mathbf i$ 

Ein Soft-Reset kann vom Master über folgendes Telegramm ausgeführt werden:

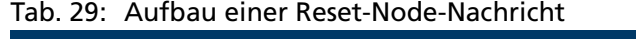

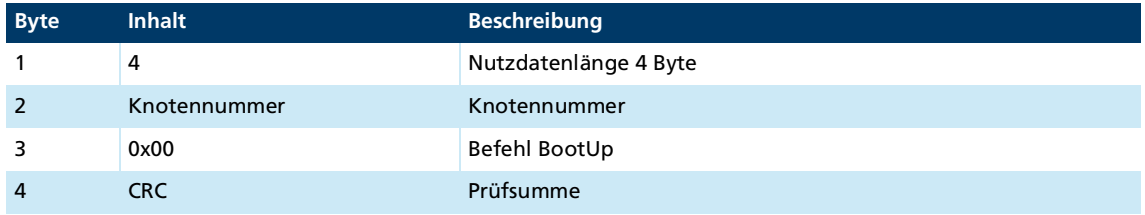

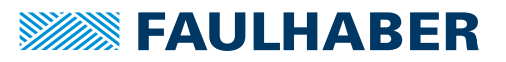

### <span id="page-30-0"></span>**3.5.3 Device Control**

Über Device Control können Zustandsänderungen eingeleitet und aktuelle Zustände ausgelesen werden.

#### Tab. 30: Request Write Controlword (Objekt 0x6040.00 im Objektverzeichnis)

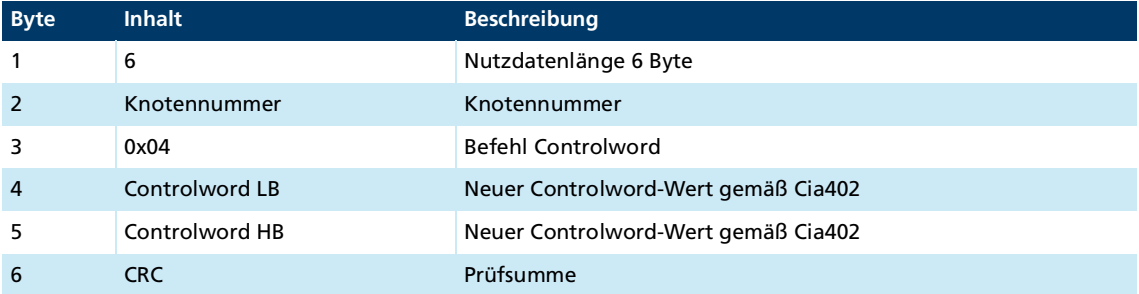

#### Tab. 31: Response

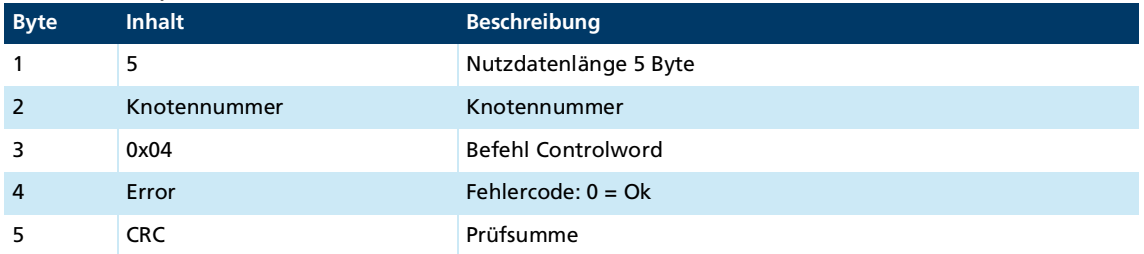

Das Statusword wird bei einer Zustandsänderung asynchron vom Antrieb versendet und kann nicht direkt abgefragt werden (hierfür kann der Befehl SDORead verwendet werden).

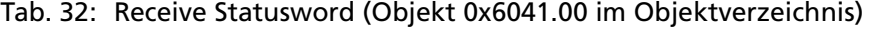

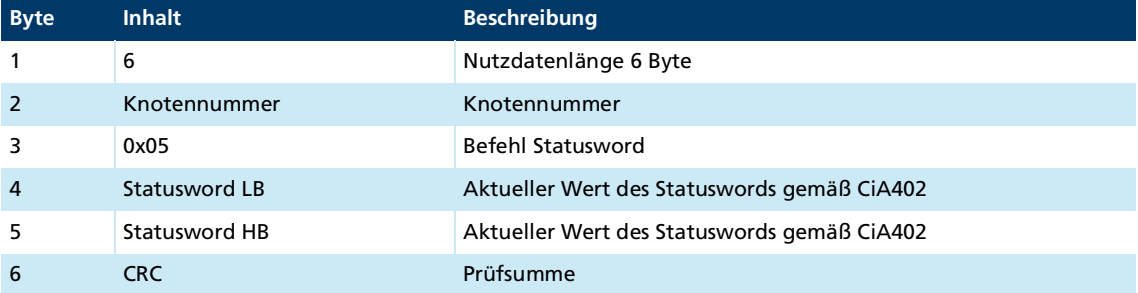

## <span id="page-30-1"></span>**3.6 Einträge im Objektverzeichnis**

Das Objektverzeichnis verwaltet die Konfigurationsparameter. Das Objektverzeichnis ist in drei Bereiche unterteilt. Jedes Objekt kann über seinen Index und Subindex referenziert werden (SDO-Protokoll).

- Kommunikationsparameter (Index 0x1000 bis 0x1FFF, enthält Kommunikationsobjekte nach CiA 301, siehe Kap. [5.1, S.](#page-34-2) 35)
- Herstellerspezifischer Bereich (Index 0x2000 bis 0x5FFF, enthält herstellerspezifische Objekte, siehe Kap. [5.2, S.](#page-37-1) 38)
- Standardisierte Geräteprofile (0x6000 bis 0x9FFF, enthält die vom Motion Controller unterstützten Objekte, siehe Dokumentation der Antriebsfunktionen)

## <span id="page-31-0"></span>**3.7 Fehlerbehandlung**

### <span id="page-31-1"></span>**3.7.1 Gerätefehler**

<span id="page-31-2"></span>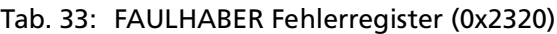

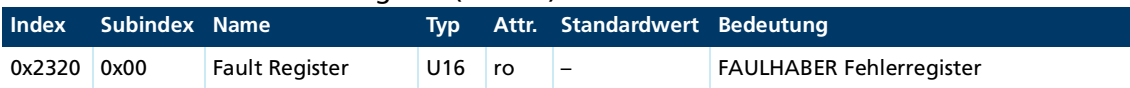

Das FAULHABER Fehlerregister enthält bitcodiert die zuletzt aufgetretenen Fehler. Die Fehler können durch Selektion der gewünschten Fehlerarten über das Objekt Error Mask (0x2321) maskiert werden.

#### <span id="page-31-4"></span><span id="page-31-3"></span>Tab. 34: Fehlercodierung

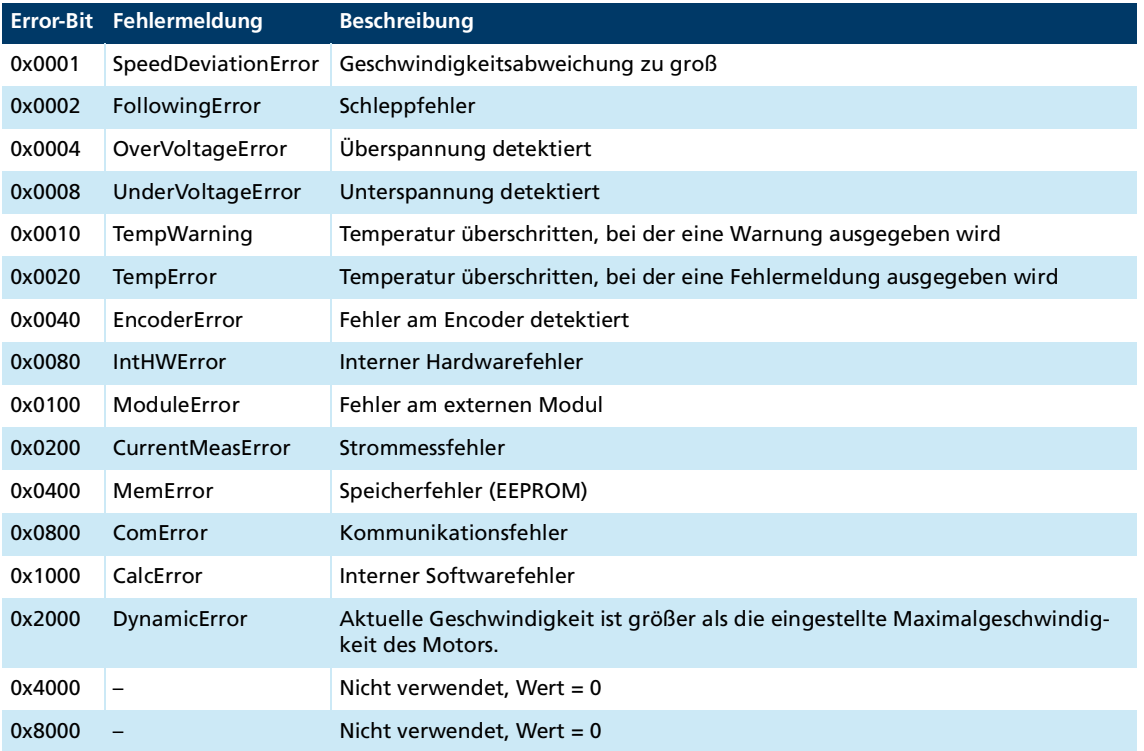

Jeder dieser Fehler entspricht auch einem Emergency Error Code. (siehe Kap. [3.4, S.](#page-27-0) 28).

Die Error Mask beschreibt die Behandlung interner Fehler entsprechend der Fehlercodierung (siehe [Tab.](#page-31-3) 34).

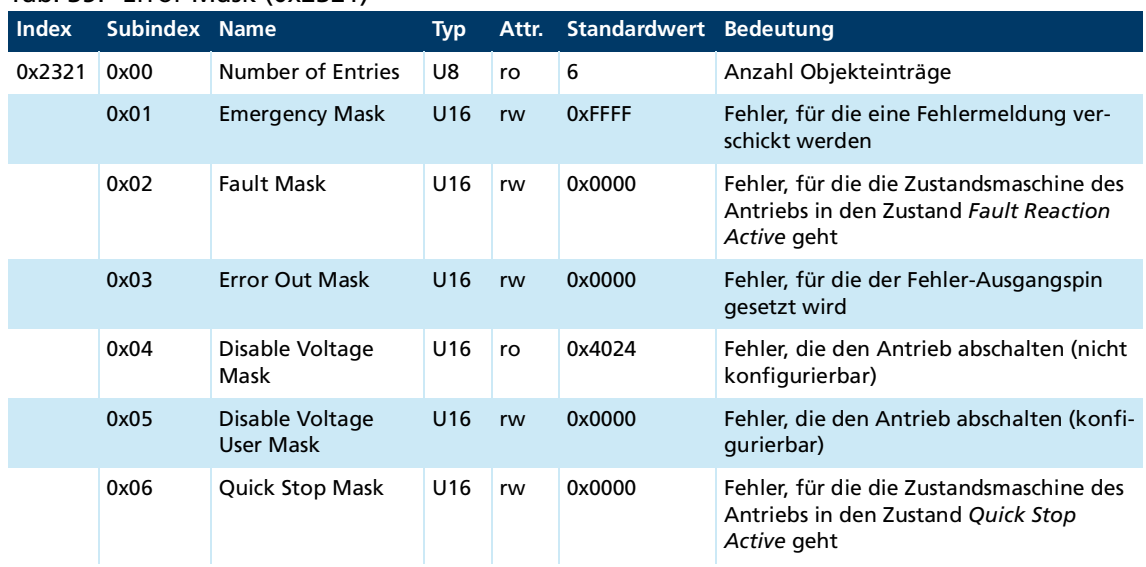

### <span id="page-32-0"></span>Tab. 35: Error Mask (0x2321)

#### **Beispiele:**

- Beim Setzen der Fault Mask (Subindex 2) von Objekt 0x2321 auf 0x0001 wird der Antrieb bei Überstrom ausgeschaltet und dessen Zustandsmaschine wird in den Zustand *Fault Reaction Active* versetzt.
- Wenn der Subindex 3 von Objekt 0x2321 auf 0 gesetzt ist, zeigt der Fehlerausgang (Fault-Pin) keine Fehler an. Wenn der Subindex 3 von Objekt 0x2321 auf 0xFFFF gesetzt ist, zeigt der Fehlerausgang (Fault-Pin) alle Fehler an.

## Kommunikationseinstellungen

## <span id="page-33-1"></span><span id="page-33-0"></span>**4 Kommunikationseinstellungen**

- Die Knotennummern 1 bis 127 können eingestellt werden.
- Eine RS232-Übertragungsrate gemäß [Tab.](#page-33-2) 36 kann durch Angabe des Index 0 bis 3 eingestellt werden.
- <span id="page-33-3"></span>**USB benötigt keine Angabe der Übertragungsrate**

### <span id="page-33-2"></span>Tab. 36: RS232-Bit-Timing-Parameter

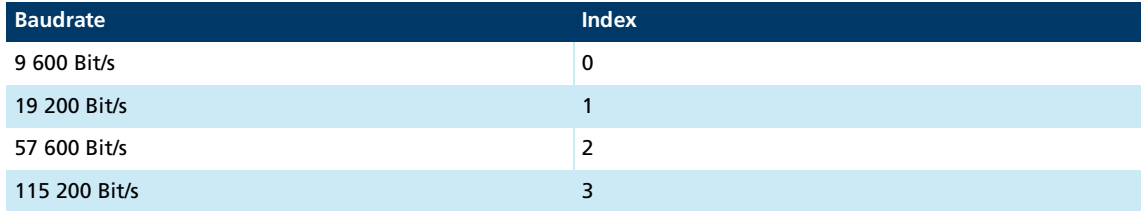

Die Kommunikationsparameter werden durch Beschreiben folgender Objekte im Objektverzeichnis eingestellt.

#### Tab. 37: Baudrate Index und Knotennummer

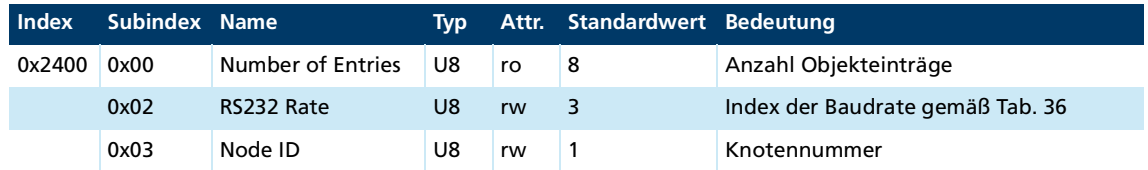

Eine Änderung der Kommunikationsparameter wird mit der letzten Einstellung für die Baudrate bzw. die Knotennummer quittiert. Nach der Befehlsquittierung sind die neuen Einstellungen gültig. Erst nach einem Save-Befehl für Anwendungsparameter werden die geänderten Einstellungen dauerhaft übernommen und sind nach dem nächsten Einschalten verfügbar.

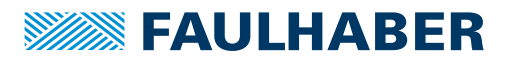

## <span id="page-34-0"></span>**5 Parameterbeschreibung**

## <span id="page-34-1"></span>**5.1 Kommunikationsobjekte nach CiA 301**

#### <span id="page-34-2"></span>**Device Type**

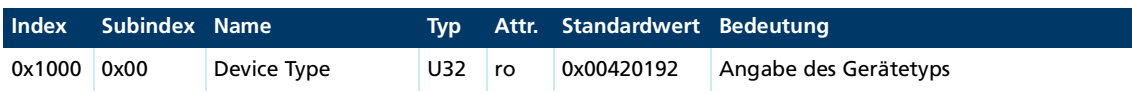

Enthält Informationen zum Gerätetyp, aufgeteilt in zwei 16-Bit-Feldern:

- Byte MSB (Most Significant Byte): Additional Information =  $0x42$  (Servo drive, type specific PDO mapping)
- Byte LSB (Least Significant Byte): Device Profile Number = 0x192 (402d)

#### **Error Register**

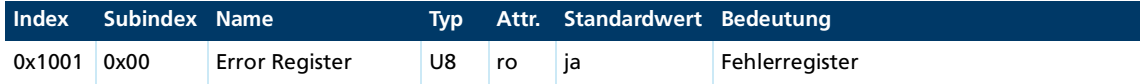

Das Error Register beinhaltet bitcodiert die zuletzt aufgetretenen Fehlerarten.

Dieser Parameter kann in ein PDO gemappt werden.

#### **Predefined Error Field (Fehlerspeicher)**

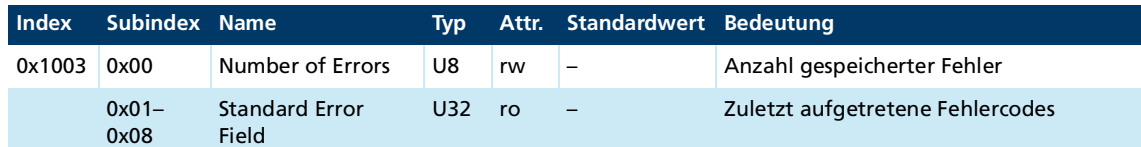

Der Fehlerspeicher enthält die Codierung der zuletzt aufgetretenen Fehler.

- **Byte MSB: Error Register**
- **Byte LSB: Error Code**

Die Bedeutung der Fehlercodes ist in Kap. [3.4, S.](#page-27-1) 28 beschrieben.

Durch Schreiben einer 0 auf Subindex 0 wird der Fehlerspeicher gelöscht (siehe [Tab.](#page-31-4) 34).

#### **Manufacturer Device Name**

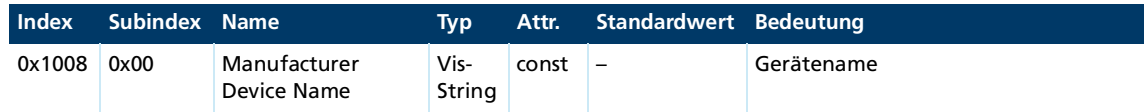

Zum Auslesen des Manufacturer-Device-Namens muss das Segmented-SDO-Protokoll verwendet werden.

#### **Manufacturer Hardware Version**

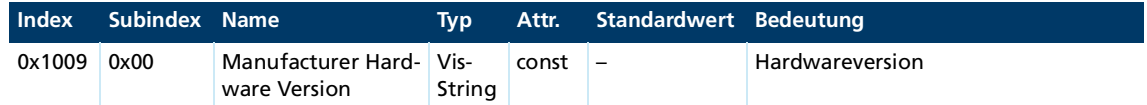

Zum Auslesen der Manufacturer-Hardware-Version wird das Segmented-SDO-Protokoll verwendet werden.

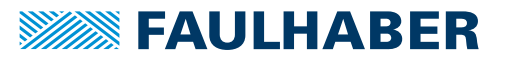

### **Manufacturer Software Version**

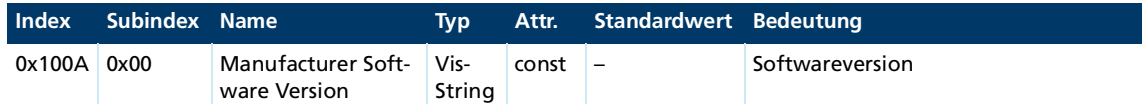

Zum Auslesen der Manufacturer Software Version muss das Segmented-SDO-Protokoll verwendet werden.

#### **Store Parameters**

#### <span id="page-35-0"></span>Tab. 38: Parameter speichern

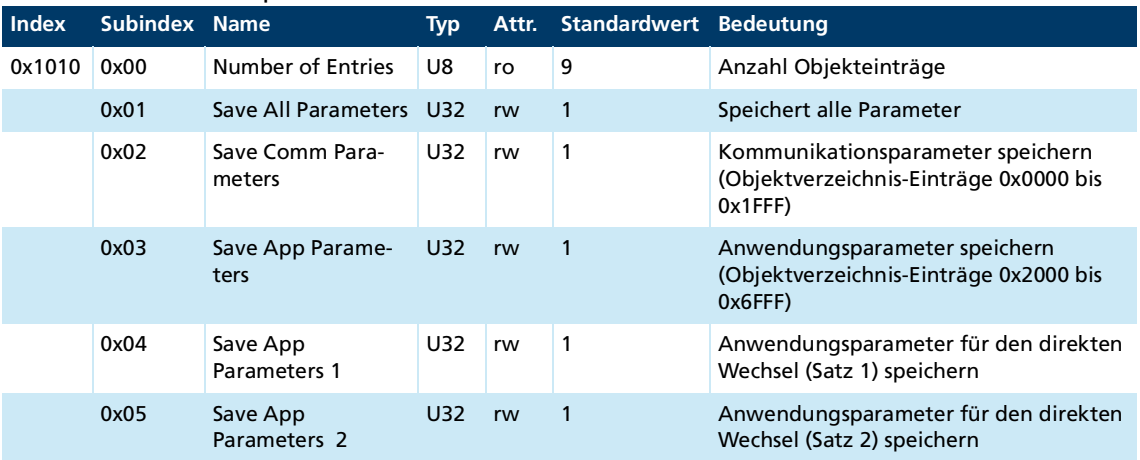

Das Objekt Store Parameters speichert Konfigurationsparameter in den Flash-Speicher. Ein Lesezugriff liefert Informationen über die Speichermöglichkeiten. Das Schreiben der Signatur "save" auf den entsprechenden Subindex leitet den Speichervorgang ein.

#### <span id="page-35-1"></span>Tab. 39: Signatur "save"

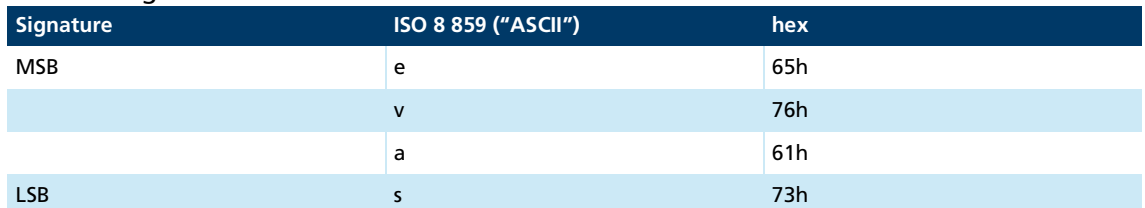

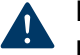

### **HINWEIS!**

**Der Flash-Speicher ist für 10 000 Schreibzyklen ausgelegt. Wird dieser Befehl mehr als 10 000 mal ausgeführt, ist die Funktion des Flash-Speichers nicht mehr gewährleistet.**

- Häufiges Speichern vermeiden.
- Nach 10 000 Speicherzyklen Gerät wechseln.

### **Restore Default Parameters**

#### <span id="page-36-0"></span>Tab. 40: Wiederherstellen von Parametern

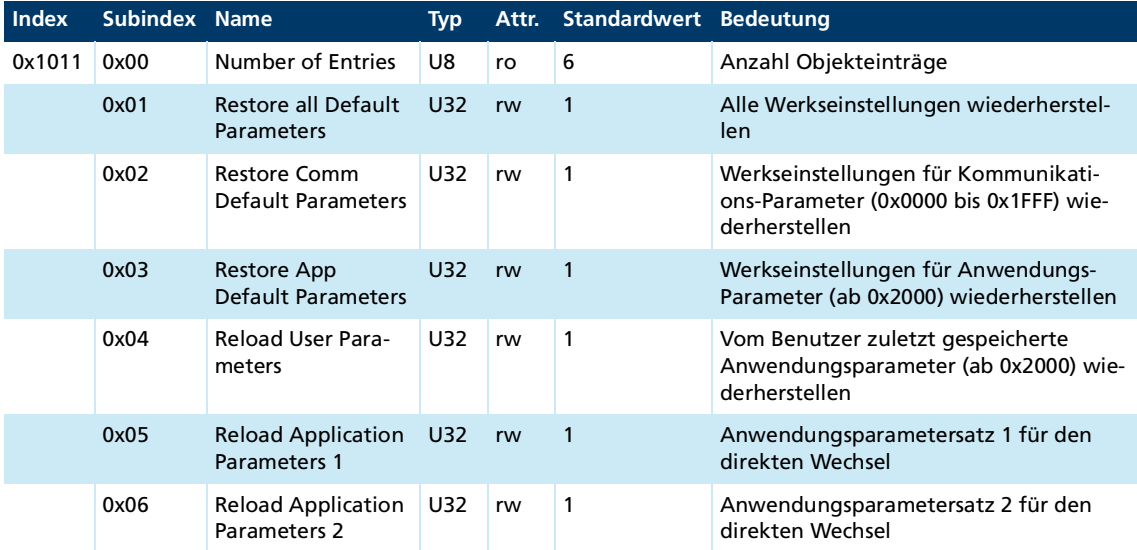

Das Objekt Restore Default Parameters lädt Standardkonfigurationsparameter. Die Standardkonfigurationsparameter sind entweder der Auslieferungszustand oder der letzte gespeicherte Zustand. Ein Lesezugriff liefert Informationen über die Restoremöglichkeit. Das Schreiben der Signatur "load" auf den entsprechenden Subindex leitet den Restorevorgang ein:

#### <span id="page-36-1"></span>Tab. 41: Signatur "load"

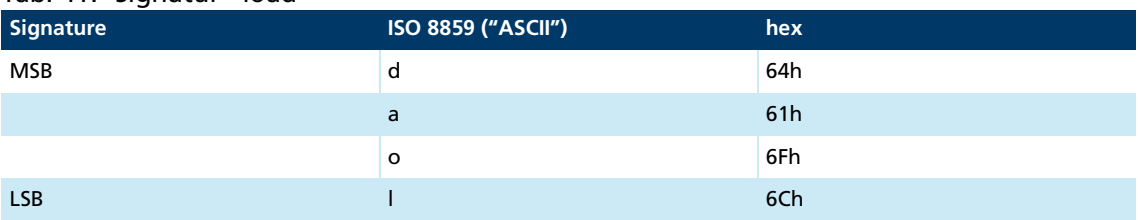

Der Auslieferungszustand darf nur bei abgeschalteter Endstufe geladen werden.

#### **Identity Object**

i

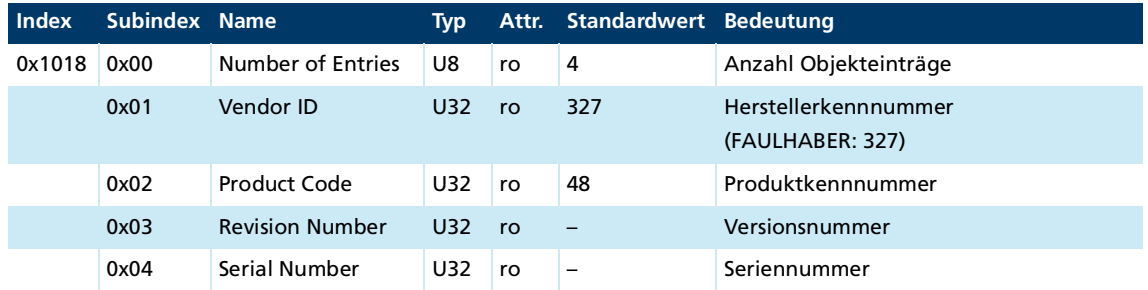

## <span id="page-37-0"></span>**5.2 Herstellerspezifische Objekte**

#### <span id="page-37-1"></span>**FAULHABER Fehlerregister (0x2320)**

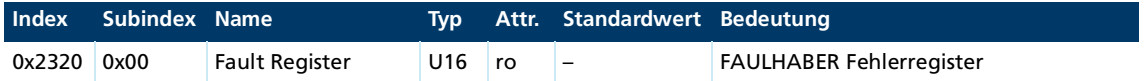

Das FAULHABER Fehlerregister enthält bitcodiert die zuletzt aufgetretenen Fehler. Die Fehler können durch Selektion der gewünschten Fehlerarten über das Objekt Error Mask (0x2321) maskiert werden.

#### **Error Mask (0x2321)**

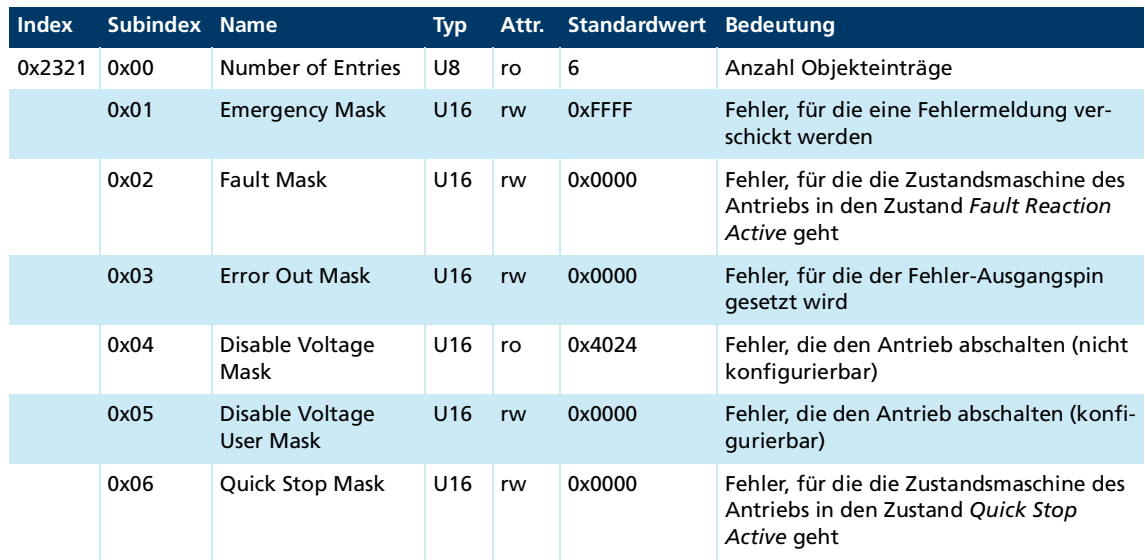

Die Zustände der Antriebs-Zustandsmaschine sind in der Dokumentation der Antriebsfunktionen beschrieben.

#### **Trace Configuration**

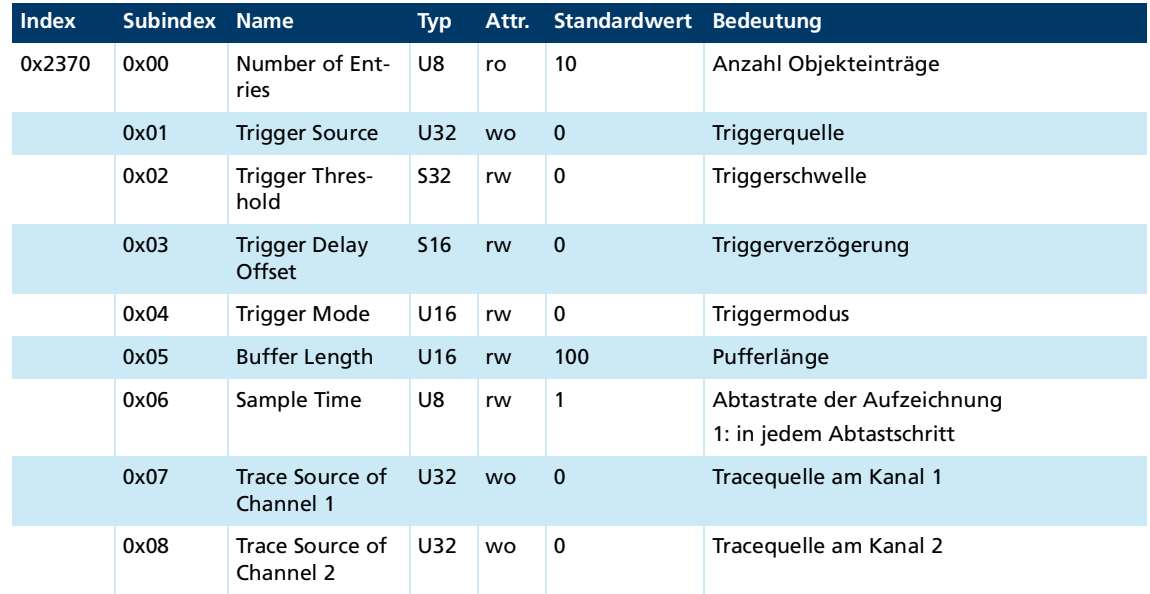

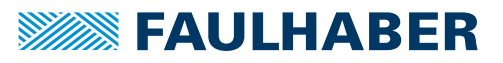

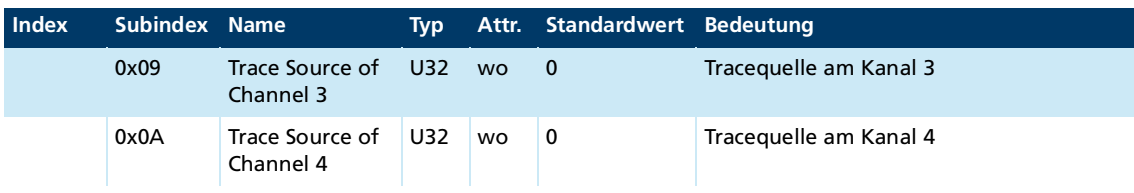

#### **Trace Buffer**

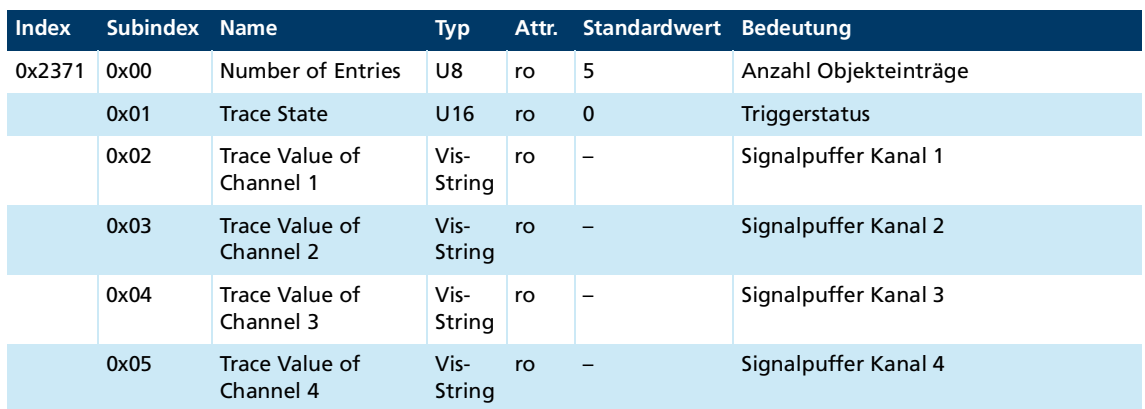

#### **RS232 Baudrate Index und Knotennummer**

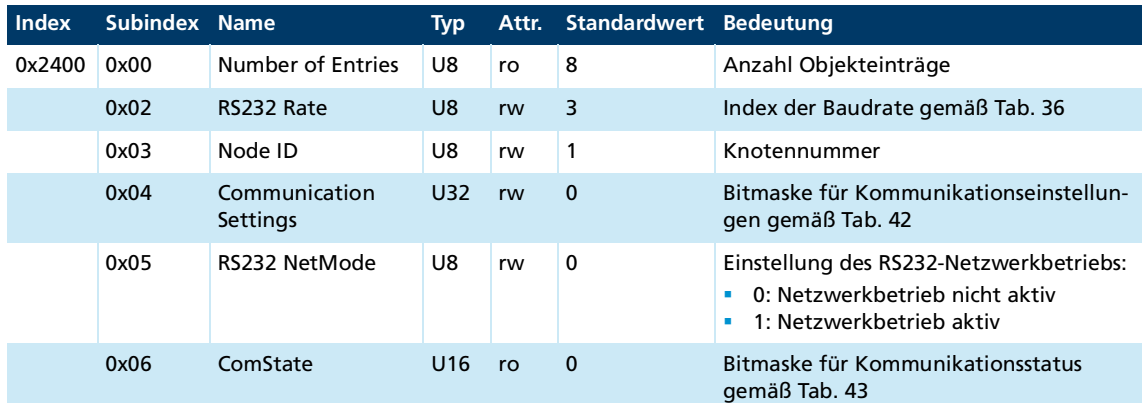

### <span id="page-38-0"></span>Tab. 42: Bedeutung der Bits zu 0x2400.04 (Communication Settings)

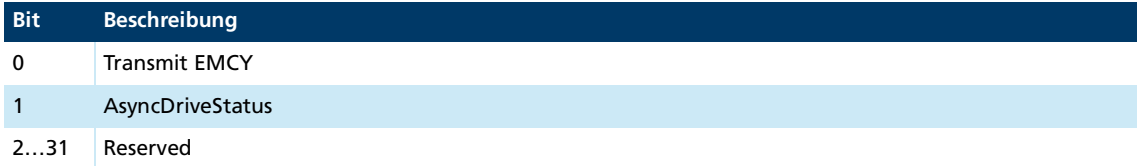

### <span id="page-38-1"></span>Tab. 43: Bedeutung der Bits zu 0x2400.06 (ComState)

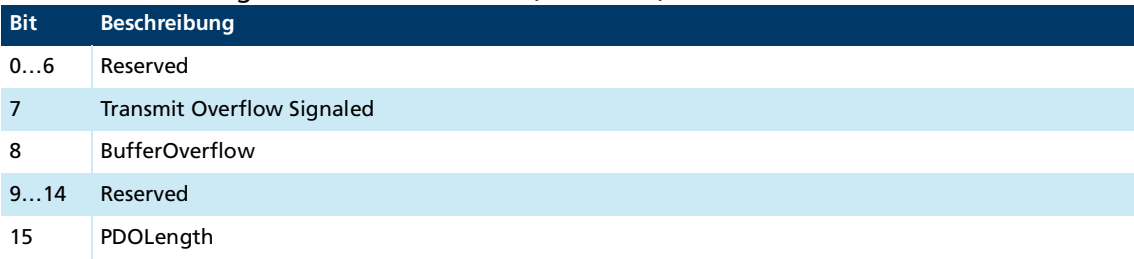

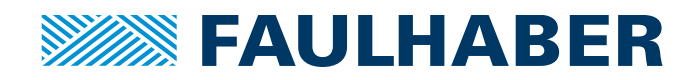

**DR. FRITZ FAULHABER GMBH & CO. KG** Antriebssysteme

Faulhaberstraße 1 71101 Schönaich • Germany Tel. +49(0)7031/638-0 Fax +49(0)7031/638-100 info@faulhaber.de [www.faulhaber.com](https://www.faulhaber.com)